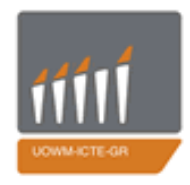

ΠΑΝΕΠΙΣΤΗΜΙΟ ΔΥΤΙΚΗΣ ΜΑΚΕΔΟΝΙΑΣ ΤΜΗΜΑ ΜΗΧΑΝΙΚΩΝ ΠΛΗΡΟΦΟΡΙΚΗΣ & ΤΗΛΕΠΙΚΟΙΝΩΝΙΩΝ

# Παρακολούθηση δεδομένων οχήματος με χρήση Arduino ADK και Android smartphone

## **Διπλωματική Εργασία**

Σκοτίδας Αναστάσιος (159) 08/10/2013

## Περιεχόμενα

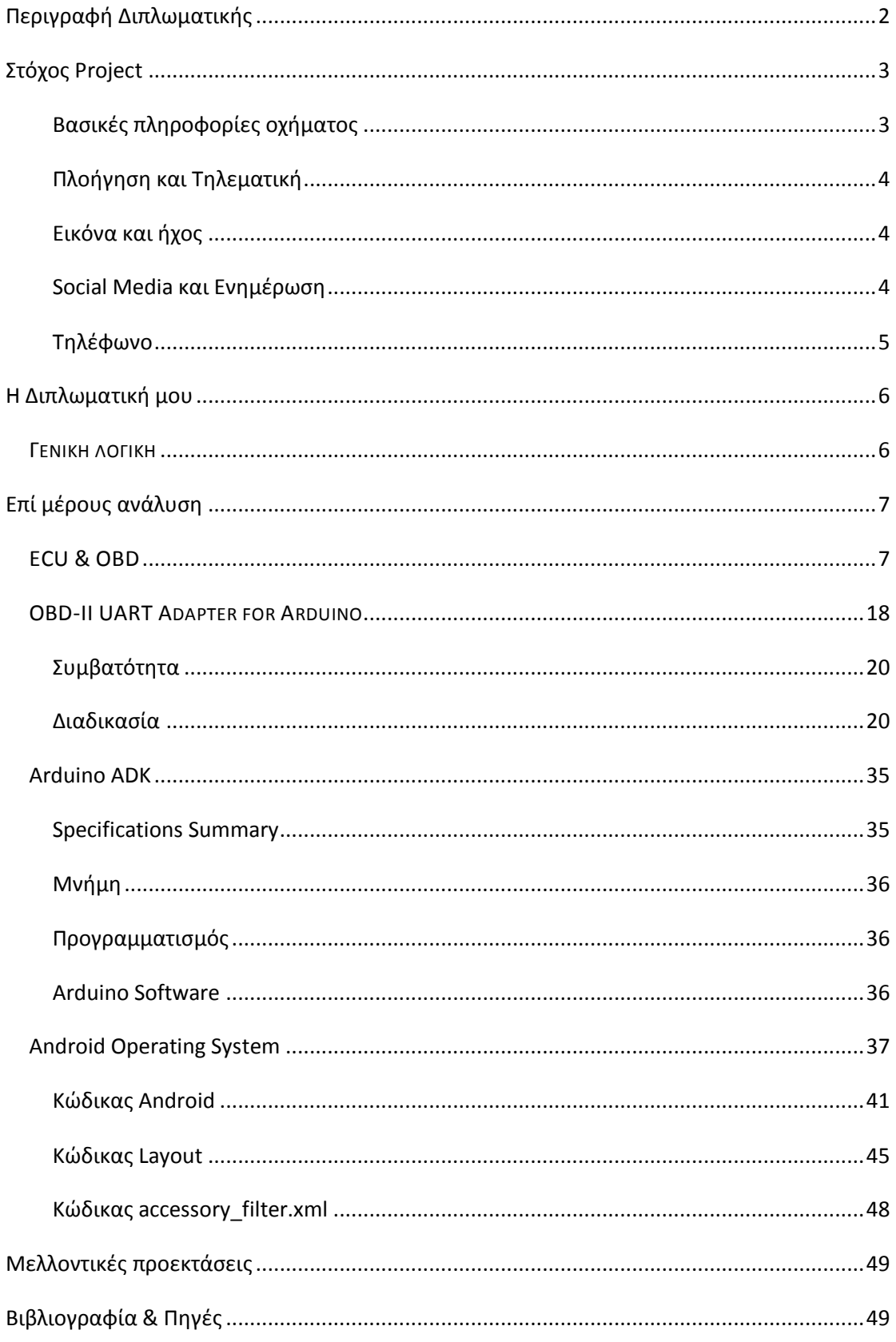

## **Περιγραφή Διπλωματικής**

<span id="page-2-0"></span>Η Διπλωματική Εργασία αποτελεί μία πρόταση σχετικά με ένα διαφορετικό, σύγχρονο τρόπο πληροφόρησης του οδηγού σχετικά με διάφορα δεδομένα του οχήματος στα πλαίσια του Android ecosystem. Με τη χρήση πολύ οικονομικού hardware, η πληροφόρηση του οδηγού σχετικά με τα σημαντικά δεδομένα του οχήματος μπορεί να περάσει σε νέο επίπεδο, προσφέροντας μία σειρά από δυνατότητες συγκεντρωμένες σε μία μόνο συσκευή.

Σε μία εποχή που η πληροφόρηση διαδραματίζει σημαντικό ρόλο στην καθημερινότητά μας, η ενοποίηση των συσκευών που την παρέχουν αποτελεί άμεση προτεραιότητα. Το open source ecosystem στο οποίο λειτουργεί το Android έδωσε σημαντική ώθηση στην επίτευξη αυτού του στόχου καθώς έδωσε την ευκαιρία στις εταιρίες και τους developers να εφαρμόσουν στην πράξη τις προτάσεις τους, παρουσιάζοντας λύσεις που βρίσκουν ολοένα και μεγαλύτερη εφαρμογή. Με την ελεύθερη χρήση προγραμμάτων όπως το Eclipse, η υλοποίηση πλήθους εφαρμογών που στηρίζουν αυτό το ecosystem καθίσταται σχετικά εύκολη κάνοντας έτσι όλο και περισσότερους developers να ασχοληθούν με αυτό το αντικείμενο.

Παράλληλα με την ελεύθερη ανάπτυξη του software μειώθηκε σημαντικά το κόστος του hardware. Χαρακτηριστικό παράδειγμα αποτελεί το σύνολο των πλακετών Arduino καθώς και των εταιριών που παράγουν αντίστοιχες πλακέτες συχνά με ακόμη μικρότερο κόστος. Σε συνέχεια των πλακετών αυτών δημιουργήθηκε μία ευρεία μάζα hardware υποστήριξης όπως αισθητήρες, modules, adapters κ.α. Το χαμηλό κόστος, ο ανοικτός κώδικας προγραμματισμού τους και η εύκολη πρόσβαση σε αυτού του είδους το hardware οδήγησε σε μία κοινότητα που υλοποιεί διαρκώς καινούριες λύσεις και αυξάνεται συνεχώς.

Οι αυτοκινηστικές βιομηχανίες αποτελούν σημαντικό κομμάτι της αγοράς παράγοντας και πουλώντας σε υψηλές τιμές. Επιπλέον, διαμορφώνουν τις τιμές του κάθε μοντέλου αυτοκινήτου ανάλογα και με τις παροχές που αυτό προσφέρει και που δεν έχουν άμεση σχέση με την οδήγηση αυτη καθ'αυτή. Προκειμένου να μειώσουν αυτή την τιμή προσπαθούν να μειώσουν το κόστος παραγωγής ώστε να κάνουν πιο ελκυστικό το προϊόν τους, επιδειώκοντας παράλληλα να προσφέρουν καινοτόμες λύσεις.

Στα πλαίσια αυτής της προσπάθειας διέκρινα ότι η μετάβαση, από το τελείως close περιβάλλον στο οποίο λειτουργούν οι αυτοκινητιστικές βιομηχανίες, σε ένα open source αποτελεί μονόδρομο. Η μετάβαση αυτή δημιουργεί πολλά οφέλη σε αυτές τις βιομηχανίες, οικονομικά και μη. Από τη μία, μειώνεται σημαντικά το κόστος όσον αφορά τις διάφορες συσκευές του αυτοκινήτου. Το καντράν, ο audio player, ο video player και ο πλοηγός αντικαθίστανται από μόνο μία συσκευή το κόστος της οποίας σπάνια ξεπερνάει τα 350 ευρώ σύμφωνα με τις σημερινές τιμές. Επιπρόσθετα, κόστος εξοικονομείται και από το ανθρώπινο δυναμικό. Από τη στιγμή που ένας μεγάλος αριθμός developers θα ενδιαφερθεί να προσφέρει λύσεις στο συγκεκριμένο σύστημα, μειώνεται η ανάγκη για απασχόληση προσωπικού από την ίδια την εταιρία παραγωγής αυτοκινήτων.

Τέλος, σημαντικά είναι τα οφέλη που προκύπτουν στο κομμάτι της καινοτομίας. Για πρώτη φορά ο οδηγός θα έχει τη δυνατότητα να έχουν διαρκή πρόσβαση στην ενημέρωση και τα social media μειώνοντας κατακόρυφα τους κινδύνους σχετικά με την ασφάλεια. Επιπλέον, δίνεται η ελευθερία στον οδηγό να αποφασίσει και να διαμορφώσει ο ίδιος, ανάλογα με τις ανάγκες του, το περιβάλλον από το οποίο θα αντλεί όλες τις πληροφορίες. Χαρακτηριστικά, θα μπορεί να χρησιμοποιεί τον πλοηγό της επιλογής του, τον τρόπο με τον οποίο επιθυμεί να αναπαρίστανται τα δεδομένα του οχήματος κ.α.

## **Στόχος Project**

<span id="page-3-0"></span>Στόχος του project είναι η αφομοίωση της σύγχρονης τάσης στην τεχνολογία από τις αυτοκινητιστικές βιομηχανίες. Σύμφωνα με αυτή την τάση, η μέγιστη πληροφόρηση του χρήστη πρέπει να γίνεται όσο το δυνατό από λιγότερες συσκευές. Σήμερα, ένα αυτοκίνητο μπορεί να περιλαμβάνει το κλασσικό ταμπλό για την εμφάνιση δεδομένων όπως η ταχύτητα του οχήματος, οι στροφές του κινητήρα, η στάθμη καυσίμων κ.α., ένα πάνελ όπου γίνεται η πλοήγηση του οχήματος, είτε αυτό είναι ενσωματωμένο είτε όχι (εξωτερική συσκευή GPS), καθώς και τις συσκευές αναπαραγωγής ήχου και εικόνας (mp3 & DVD players).

Η προτεινόμενη λύση ενοποιεί όλα τα παραπάνω σε μία μόνο ταμπλέτα (tablet). Οι ταμπλέτες έχουν αποκτήσει σημαντικό μερίδιο της αγοράς και έχουν ολοένα περισσότερη διύσδειση. Πρόκειται για μία οικονομική συσκευή η οποία στα πλαίσια του λειτουργικού συστήματος Android μετατρέπεται σε μία ισχυρή λύση σε διάφορους τομείς.

Με τη χρήση της ταμπλέτας και τη λειτουργία της στα πλαίσια του Android ecosystem η εμπειρία οδήγησης αλλά και του ταξιδιού αλλάζει σημαντικά. Αναλυτικά:

#### <span id="page-3-1"></span>**Βασικές πληροφορίες οχήματος**

Όλες οι βασικές πληροφορίες όπως η ταχύτητα του οχήματος, οι στροφές του κινητήρα, το επίπεδο καυσίμων, η πίεση λαδιών, τα διανυθέντα χιλιόμετρα κ.α. θα μπορούν να παρέχονται και να αναπαρίστανται με τον τρόπο που επιθυμεί ο ίδιος ο οδηγός ανάλογα με το application που έχει εγκαταστήσει στην ταμπλέτα. Θα δέχεται πληροφορίες που δεν προσφέρονται μέχρι σήμερα όπως ιστορικά στοιχεία των διαδρομών του, μέρη που επισκέπτεται συχνότερα, κατανάλωση βενζίνης μέσα σε ένα ορισμένο χρονικό διάστημα, συμβουλές οικονομικής οδήγησης, γραφική απεικόνιση του οχήματος.

#### <span id="page-4-0"></span>**Πλοήγηση και Τηλεματική**

Ο χρήστης θα έχει τη δυνατότητα να χρησιμοποιεί τον πλοηγό της αρεσκείας του σύμφωνα με τις ανάγκες του και τις επιθυμίες του, χωρίς να χρειάζεται να αγοράσει ξεχωριστή συσκευή GPS (Navigator).

Επιπρόσθετα, αν η ταμπλέτα διαθέτει κάρτα SIM θα μπορεί να παρακολουθεί τα δεδομένα του αυτοκινήτου αλλά και τη γεωγραφική του θέση από απομακρυσμένο smartphone ή ταμπλέτα γνωρίζοντας έτσι την κατάσταση του οχήματος ανά πάσα στιγμή.

#### <span id="page-4-1"></span>**Εικόνα και ήχος**

Η αναπαραγωγή ήχου όπως το ράδιο και τα mp3 κομμάτια θα γίνονται από την ταμπλέτα αντικαθιστώντας πλήρως τον κλασσικό audio player προσφέροντας πολλές πρόσθετες δυνατότητες. Ο χρήστης αποδεσμεύεται από την ανάγκη να διαθέτει μέσο αποθήκευσης ακουστικών κομματιών (CD, USB flash drives) καθώς θα τα αναπαράγει από την ταμπλέτα. Επίσης, του δίνεται η δυνατότητα να ακούσει ραδιοφωνικούς σταθμούς που εκπέμπουν εκτός της δικής τους εμβέλειας μέσω e-radio.

Μία ακόμη συσκευή που αντικαθίσταται είναι ο DVD player με την ταμπλέτα να αναλαμβάνει και αυτό το ρόλο. Τα τελευταία χρόνια, ένα σημαντικό ποσοστό κατόχων αυτοκινήτων, στράφηκε στην αγορά συσκευών αναπαραγωγής εικόνας οι οποίες χαρακτηρίζονται από το υψηλό τους κόστος, περιορίζοντας έτσι το αριθμό των ατόμων που έχουν την ευχέρεια να τις αγοράσουν. Μέσω της προτεινόμενης λύσης, ο καθένας θα μπορεί να αναπαράγει εικόνα με μηδενικό κόστος.

#### <span id="page-4-2"></span>**Social Media και Ενημέρωση**

Αναμφίβολα τα social media έχουν εισβάλει στην καθημερινότητά μας. Μέχρι τώρα, η συμμετοχή σε αυτά την ώρα της οδήγησης είναι αδύνατη και όταν γίνεται αποτελεί μεγάλο κίνδυνο αυξάνοντας σημαντικά τις πιθανότητες πρόκλησης αυτοκινητιστικού ατυχήματος.

Τη λύση σε αυτό το πρόβλημα έρχεται να δώσει η τεχνολογία αναγνώρισης φωνής. Ο οδηγός θα μπορεί να δραστηριοποιηθεί στα διάφορα social media δίνοντας φωνητικές εντολές και αντίστοιχα η ενημέρωση που θα δέχεται θα γίνεται μέσω ηχητικής αναγγελίας. Έτσι, χωρίς να χρειάζεται να ασχοληθεί με άλλη συσκευή αλλά και χωρίς να χρειάζεται να απομακρύνει τα χέρια του από το τιμόνι, ο χρήστης θα μπορεί να παρακολουθεί τις εξελίξεις στις σελίδες κοινωνικής δικτύωσης, να ενημερώνεται σχετικά με ειδήσεις που τον αφορούν κ.α.

#### <span id="page-5-0"></span>**Τηλέφωνο**

Η τεχνολογία που αναφέρθηκε προηγουμένως βρίσκει εφαρμογή και σε ένα ακόμη σημαντικό θέμα όπως είναι αυτό της χρήσης κινητού τηλεφώνου για κλήσεις κατά τη διάρκεια της οδήγησης. Αν η ταμπλέτα διαθέτει κάρτα SIM θα μπορεί να πραγματοποιεί κλήσεις μειώνοντας έτσι τον κίνδυνο από τη χρήση του κινητού τηλεφώνου. Ας μην ξεχνάμε ότι η χρήση κινητού τηλεφώνου αυξάνει αρκετά τον κίνδυνο πρόκλησης τροχαίου ατυχήματος.

Όλα όσα αναφέρθηκαν παραπάνω έχουν ένα σημαντικό πλεονέκτημα. Είναι άμεσα υλοποιήσιμα χωρίς την ανάγκη εκτεταμένης έρευνας και ανάπτυξης. Η προτεινόμενη λύση δεν απαιτεί τη δημιουργία νέων τεχνολογιών. Αντιθέτως, παντρεύει ιδανικά τεχνολογίες που έχουν ευρεία εφαρμογή μειώνοντας έτσι δραματικά το χρόνο και το κόστος ανάπτυξης.

## **Η Διπλωματική μου**

<span id="page-6-0"></span>Η Διπλωματική μου επικεντρώνεται στο κομμάτι των βασικών πληροφοριών του οχήματος και την αναπαράστασή τους. Για την υλοποίηση της χρησιμοποιήθηκαν τρεις συσκευές hardware (OBD-II UART Adapter for Arduino, Arduino ADK, Android smartphone) και τρεις γλώσσες προγραμματισμού (Java, C oriented, XML).

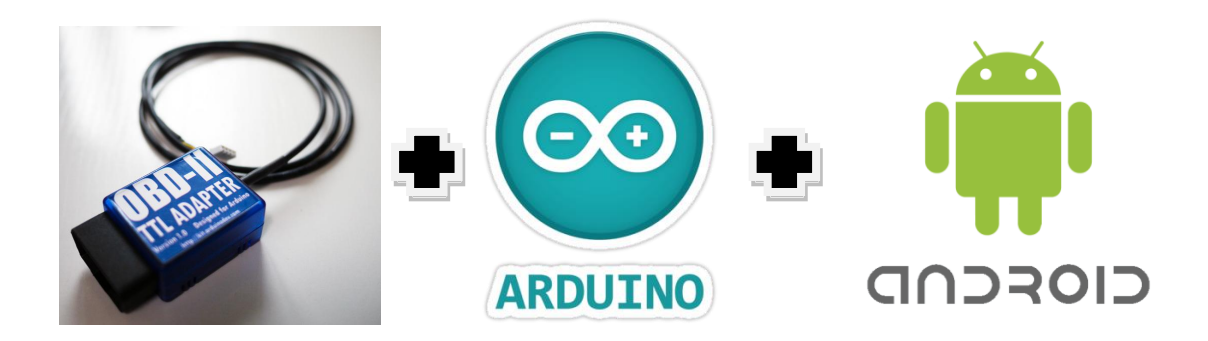

#### <span id="page-6-1"></span>*ΓΕΝΙΚΗ ΛΟΓΙΚΗ*

O OBD-II UART Adapter λαμβάνει τα δεδομένα από τον εγκέφαλο του αυτοκινήτου (ECU) μέσω του συστήματος OBD και τα αποστέλει στο Arduino ADK το οποίο με τη σειρά του τα αποστέλει στο Android phone/tablet για την τελική γραφική αναπαράστασή τους.

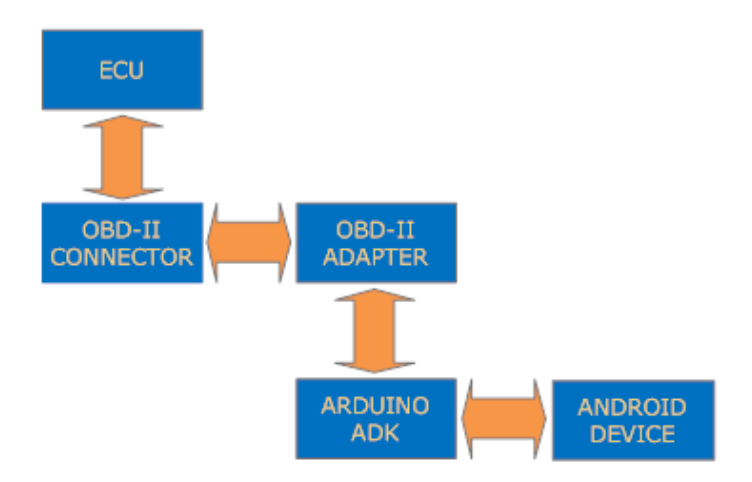

Ο Αλγόριθμος του προγράμματος απεικονίζεται παρακάτω:

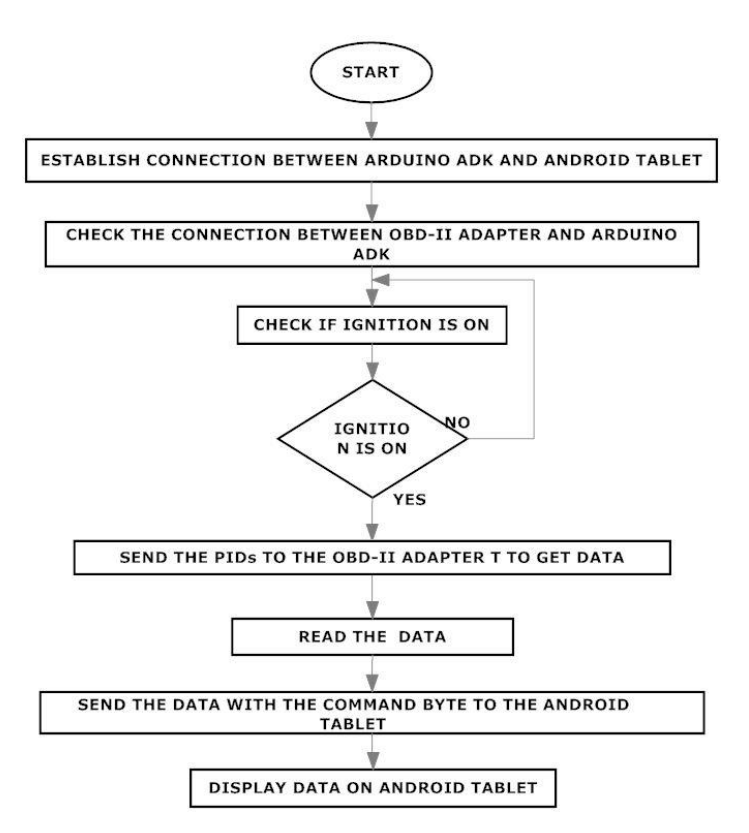

### **Επί μέρους ανάλυση**

#### <span id="page-7-1"></span><span id="page-7-0"></span>*ECU & OBD*

Τα αρχικά ECU προκύπτουν από το Engine Control Unit. H ECU αποτελεί τον εγκέφαλο του αυτοκινήτου, δηλαδή τη μονάδα εκείνη που επεξεργάζεται τα διάφορα δεδομένα του οχήματος και είναι υπεύθυνη για τις ενδείξεις στο καντράν αλλά και για λειτουργίες όπως τα συστήματα ESP και ABS καθώς και των αισθητήρων παρκαρίσματος.

Η ECU επιτρέπει μόνο την ανάγνωση δεδομένων από εξωτερικό χρήστη και όχι την εγγραφή νέων κυρίως για λόγους ασφαλείας. Για την επικοινωνία χρησιμοποιείται το σύστημα OBD (On-Board Diagnostics).

Το OBD είναι ένα σύστημα που δίνει πρόσβαση (στους κατόχους των αυτοκινήτων και τους τεχνικούς που αναλαμβάνουν την επισκευή τους) στην κατάσταση των επί μέρους υποσυστημάτων του οχήματος στους κατόχους των αυτοκινήτων και τους τεχνικούς που

αναλαμβάνουν την επισκευή τους. Το πλήθος των πληροφοριών που παρέχονται μέσω του OBD αυξήθηκε σημαντικά από το 1980 και μετά όταν και εμφανίσθηκαν οι πρώτοι on-board υπολογιστές οχήματος.

H ανάγνωση δεδομένων γίνεται μέσω του OBD-II diagnostic connector. Ο OBD-II diagnostic connector διαθέτει 16 female pin-connectors η χρήση του καθενός φαίνεται παρακάτω:

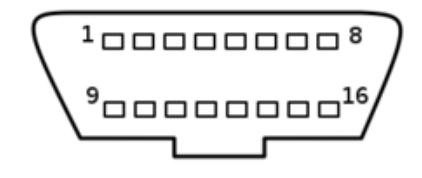

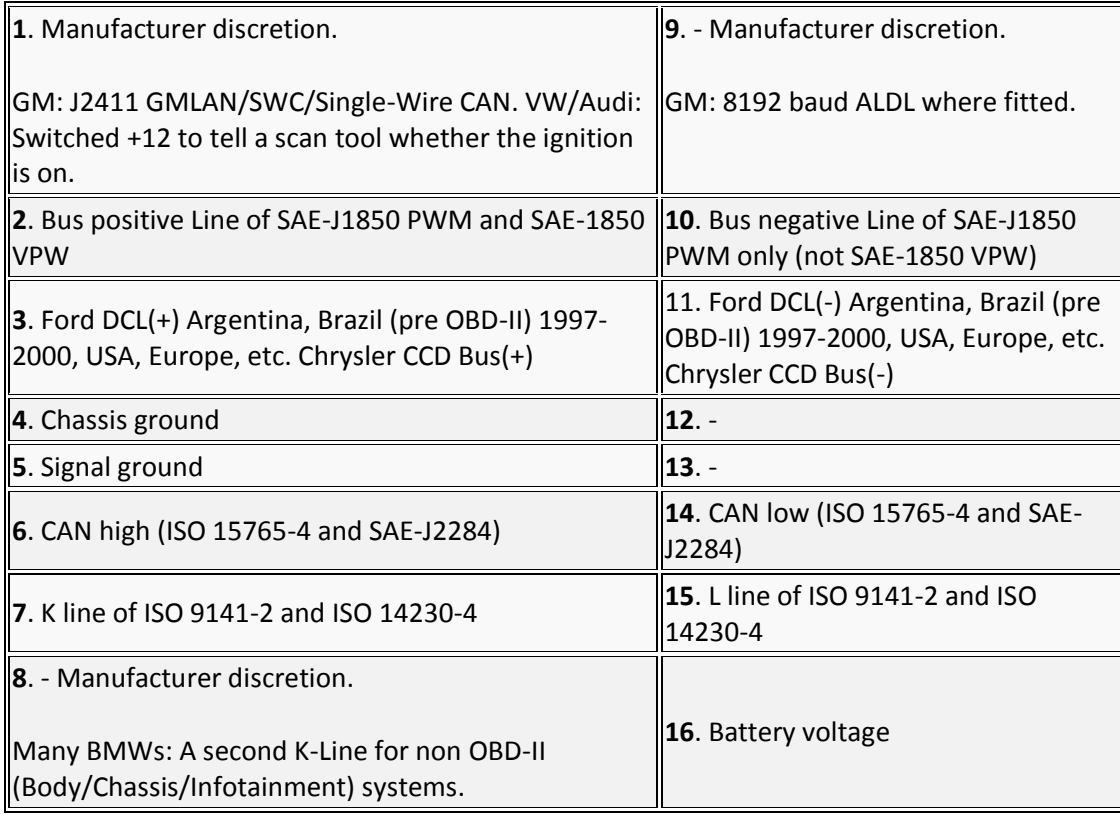

Το OBD υποστηρίζει πέντε signal protocols με το κάθε αυτοκίνητο να υποστηρίζει ένα από αυτά. Τα πρωτόκολλα αυτά είναι τα εξής:

- [SAE](http://en.wikipedia.org/wiki/Society_of_Automotive_Engineers) J1850 PWM [\(pulse-width modulation](http://en.wikipedia.org/wiki/Pulse-width_modulation) 41.6 kB/sec, standard of the [Ford](http://en.wikipedia.org/wiki/Ford_Motor_Company)  [Motor Company\)](http://en.wikipedia.org/wiki/Ford_Motor_Company)
	- o pin 2: Bus+
	- o pin 10: Bus–
- o High voltage is +5 V
- o Message length is restricted to 12 bytes, including [CRC](http://en.wikipedia.org/wiki/Cyclic_redundancy_check)
- o Employs a multi-master arbitration scheme called ['Carrier Sense Multiple](http://en.wikipedia.org/wiki/Carrier_Sense_Multiple_Access)  [Access](http://en.wikipedia.org/wiki/Carrier_Sense_Multiple_Access) with Non-Destructive Arbitration' (CSMA/NDA)
- SAE J1850 VPW [\(variable pulse width](http://en.wikipedia.org/w/index.php?title=Variable_pulse_width&action=edit&redlink=1) 10.4/41.6 kB/sec, standard of [General](http://en.wikipedia.org/wiki/General_Motors_Corporation)  [Motors\)](http://en.wikipedia.org/wiki/General_Motors_Corporation)
	- o pin 2: Bus+
	- o Bus idles low
	- o High voltage is +7 V
	- o Decision point is +3.5 V
	- o Message length is restricted to 12 bytes, including CRC
	- o Employs [CSMA/](http://en.wikipedia.org/wiki/Carrier_Sense_Multiple_Access)NDA
- [ISO 9141-2.](http://en.wikipedia.org/w/index.php?title=ISO_9141-2&action=edit&redlink=1) This protocol has an asynchronous serial data rate of 10.4 kBaud. It is somewhat similar to [RS-232;](http://en.wikipedia.org/wiki/RS-232) however, the signal levels are different, and communications happens on a single, bidirectional line without additional handshake signals. ISO 9141-2 is primarily used in Chrysler, European, and Asian vehicles.
	- $\circ$  pin 7: K-line
	- o pin 15: L-line (optional)
	- o UART signaling
	- $\circ$  K-line idles high, with a 510 ohm resistor to V<sub>batt</sub>
	- o The active/dominant state is driven low with an open-collector driver.
	- o Message length is restricted to 12 bytes, including CRC
- [ISO 14230](http://en.wikipedia.org/wiki/ISO_14230) KWP2000 [\(Keyword Protocol 2000\)](http://en.wikipedia.org/wiki/Keyword_Protocol_2000)
	- o pin 7: K-line
	- o pin 15: L-line (optional)
	- o Physical layer identical to ISO 9141-2
	- o Data rate 1.2 to 10.4 kBaud
	- o Message may contain up to 255 bytes in the data field
- ISO 15765 [CAN](http://en.wikipedia.org/wiki/Controller_Area_Network) (250 kBit/s or 500 kBit/s). The CAN protocol was developed by Bosch for automotive and industrial control. Unlike other OBD protocols, variants are widely use outside of the automotive industry. While it did not meet the OBD-II requirements for U.S. vehicles prior to 2003, as of 2008 all vehicles sold in the US are required to implement CAN as one of their signaling protocols.
	- $\circ$  pin 6: CAN High
	- o pin 14: CAN Low

Οι διάφορες παράμετροι που είναι διαθέσιμες χαρακτηρίζονται από τους PIDs (Parameter Identification Numbers). Οι κατασκευαστές δεν είναι υποχρεωμένοι να παρέχουν όλα τα PIDs όπως επίσης μπορούν παρέχουν και τα δικά τους PIDs. Τα βασικά PIDs εμφανίζονται παρακάτω:

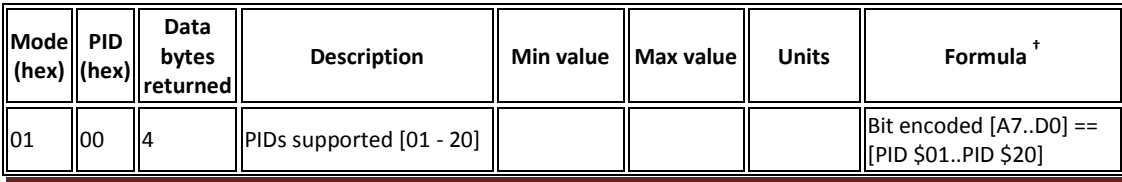

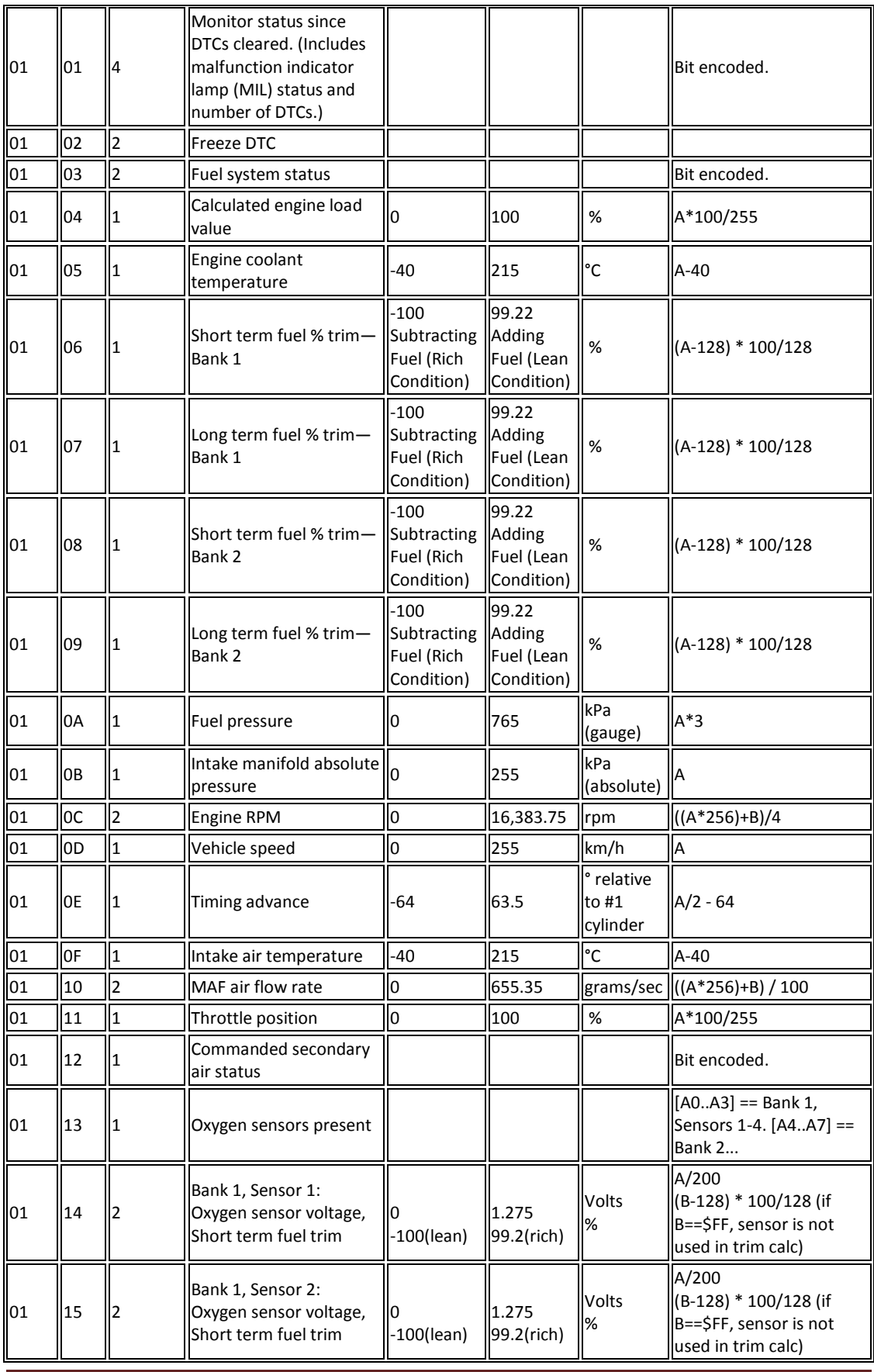

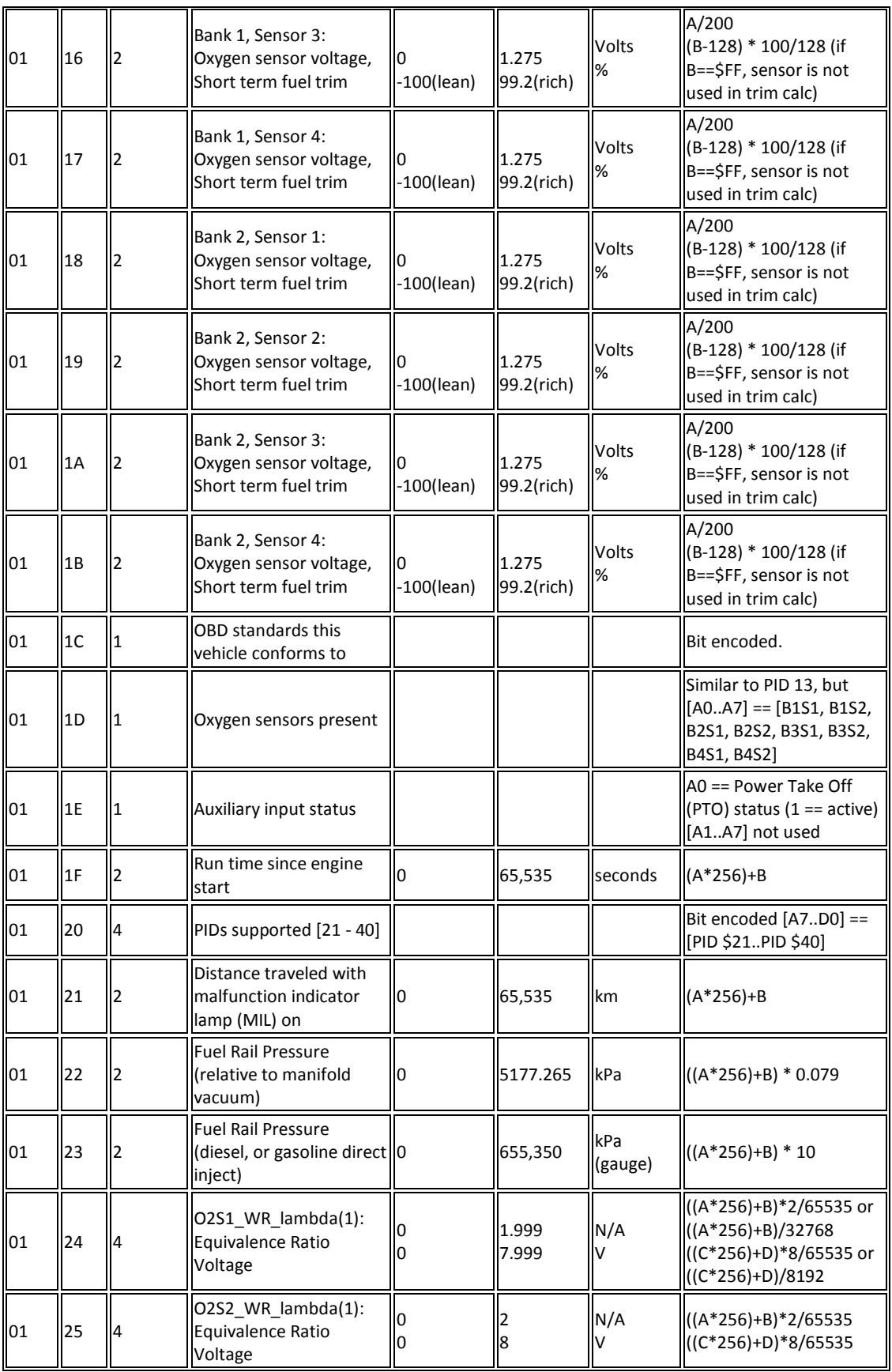

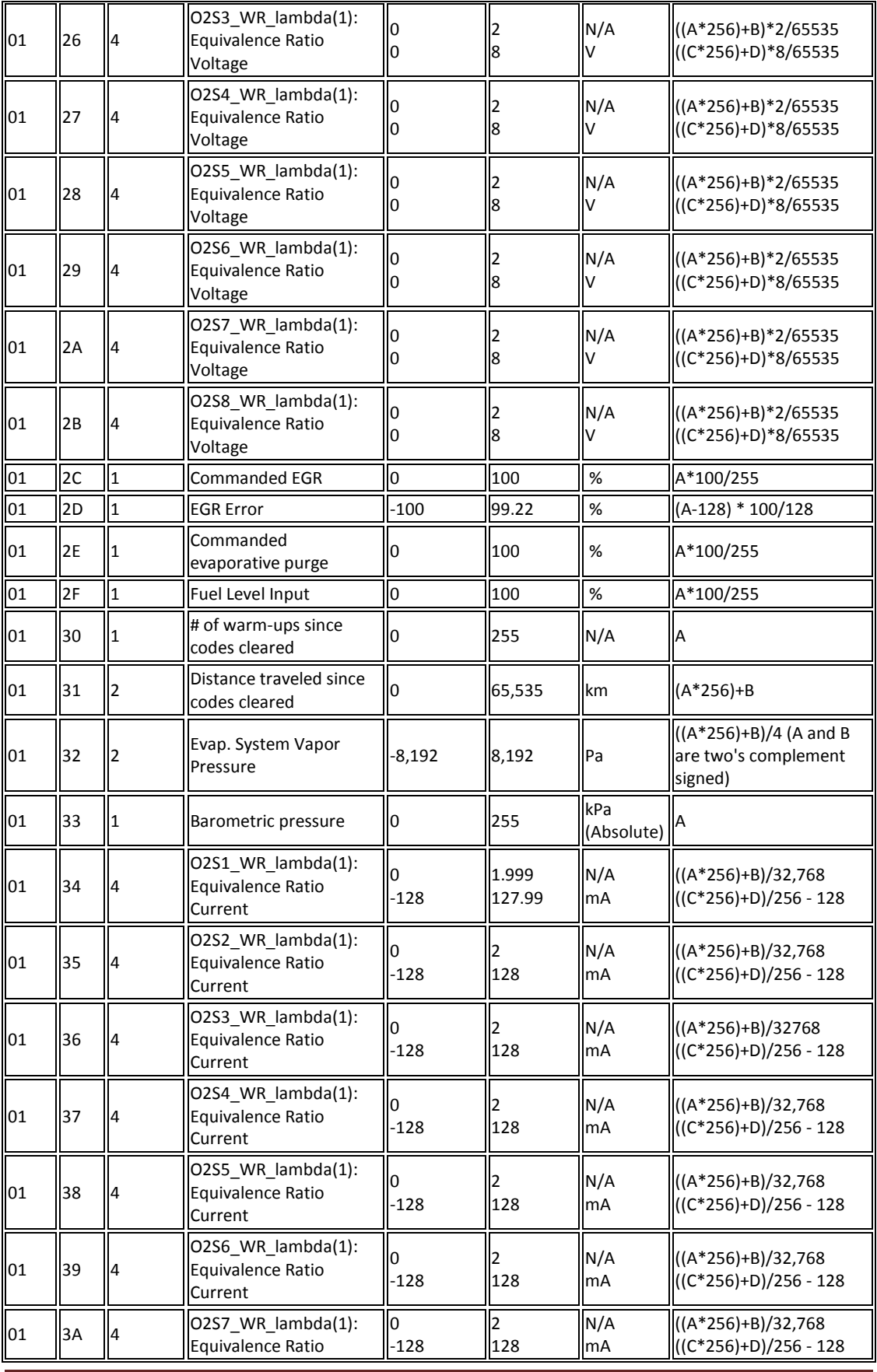

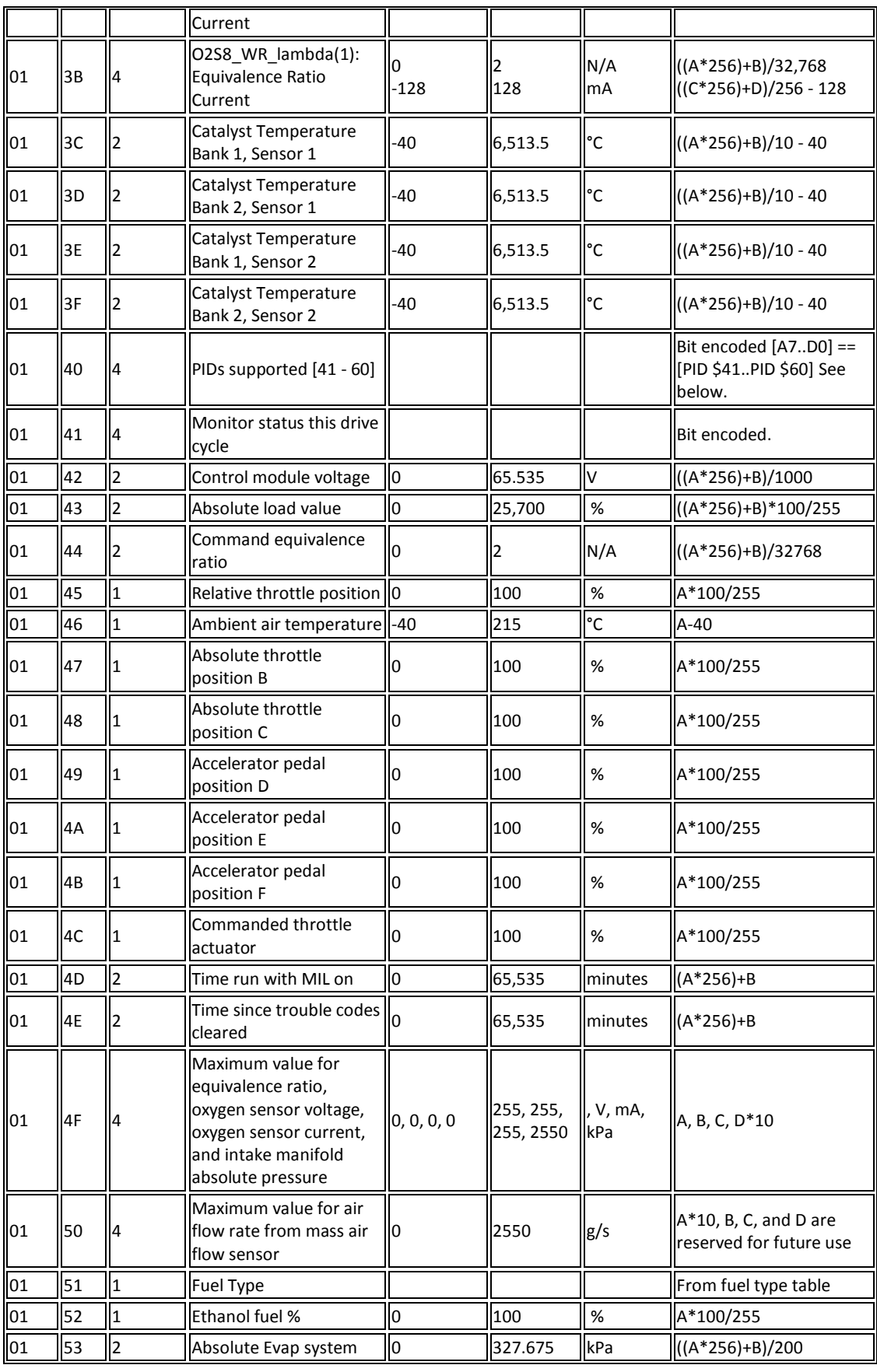

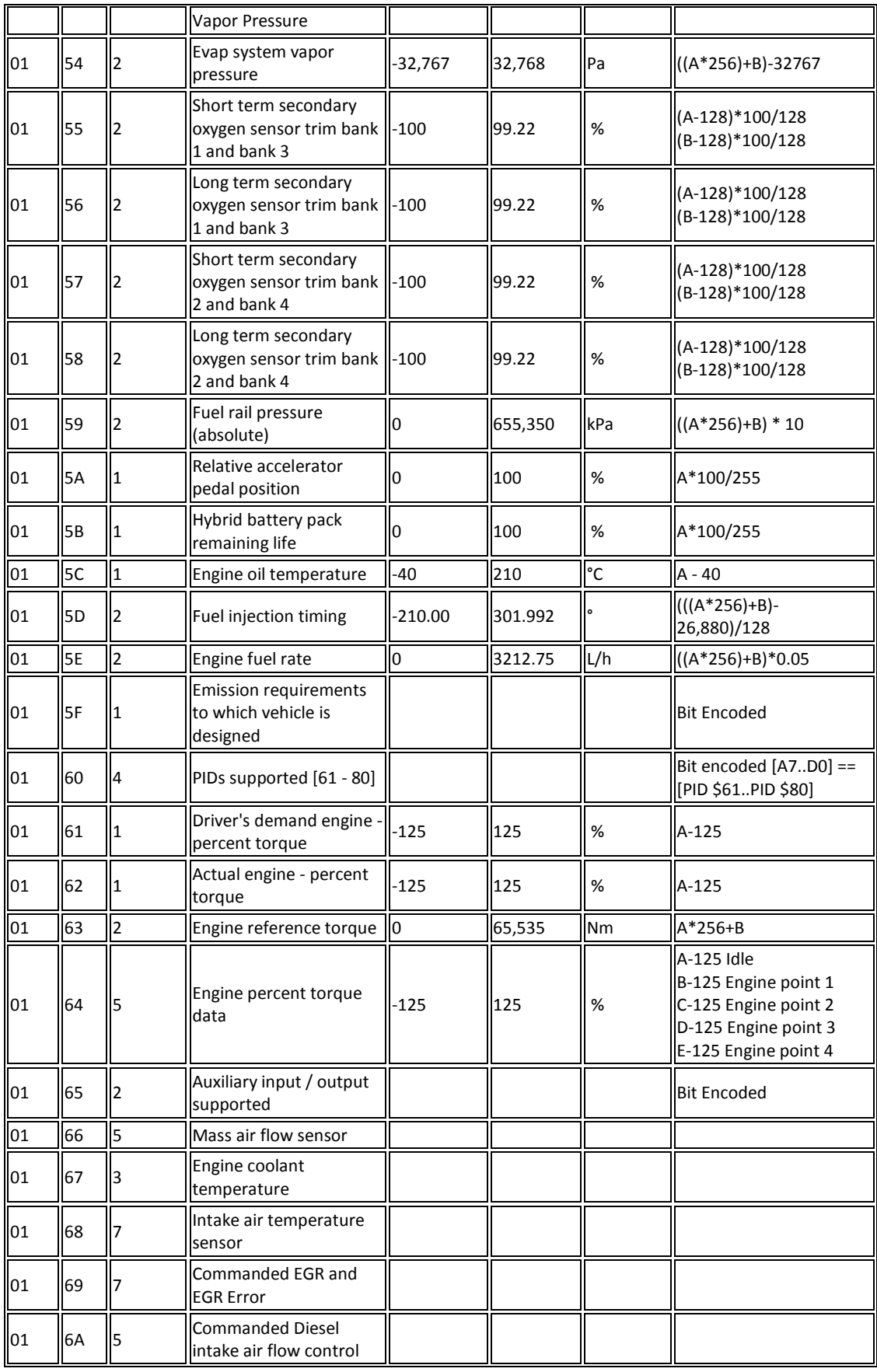

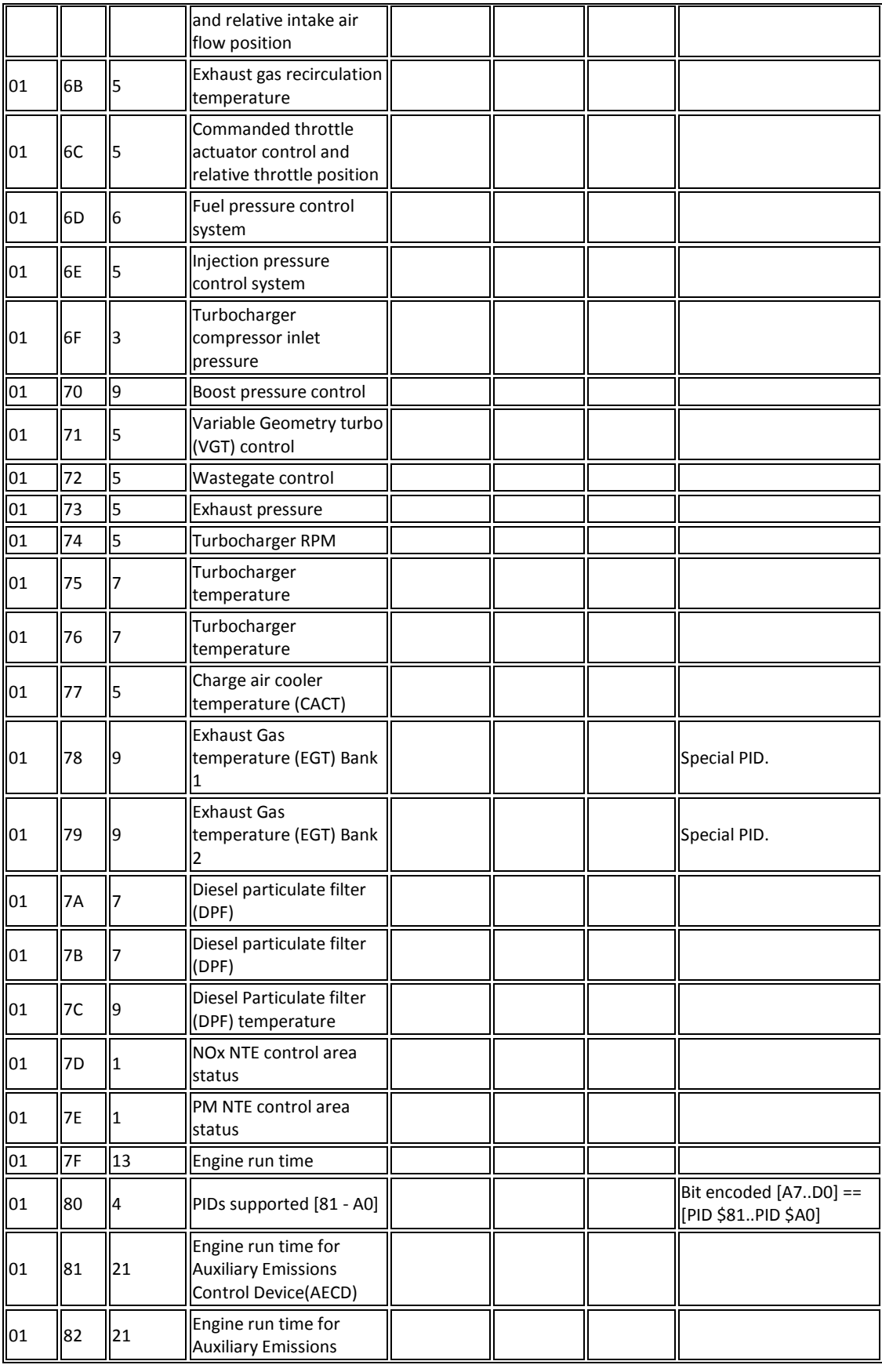

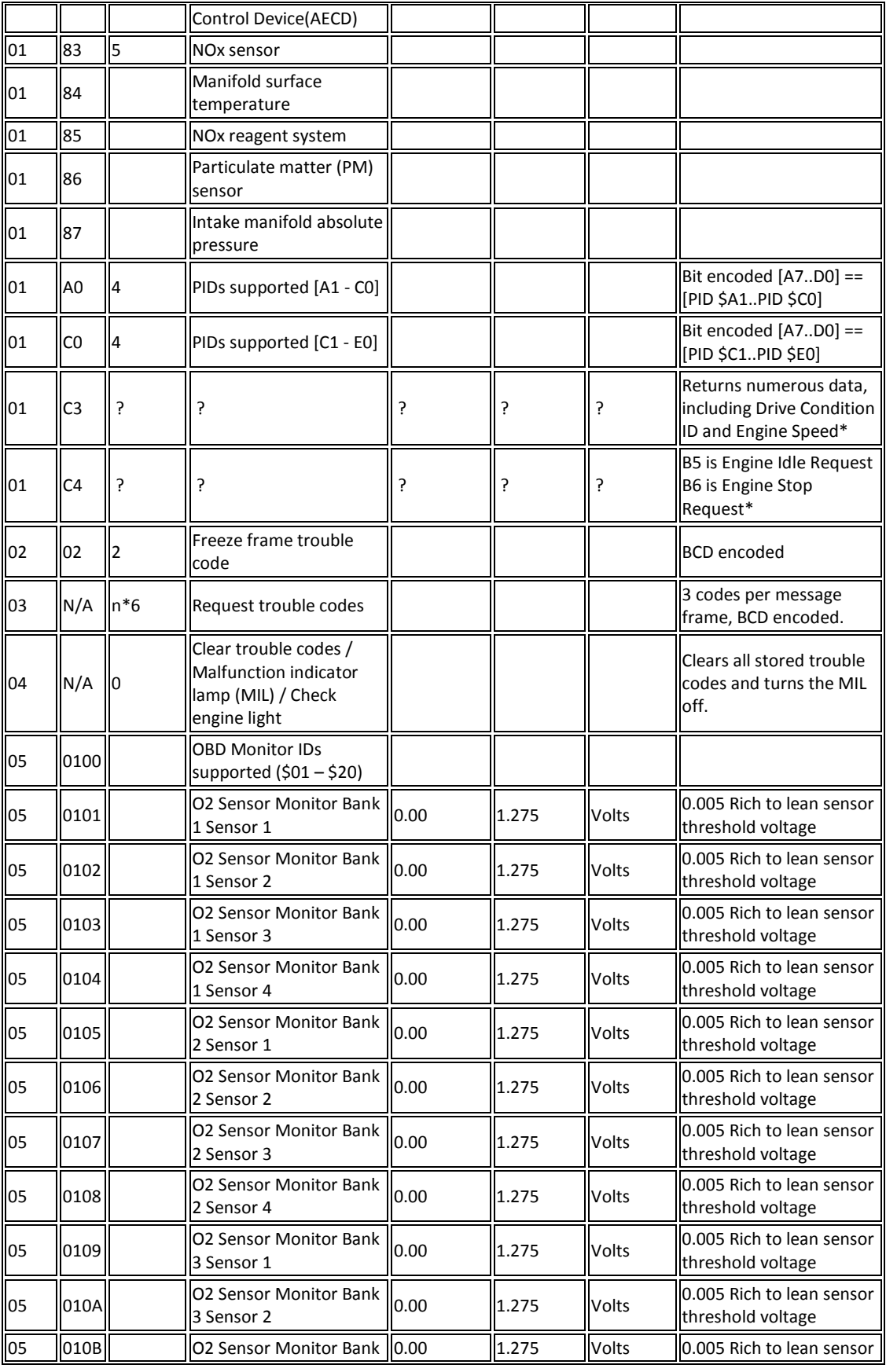

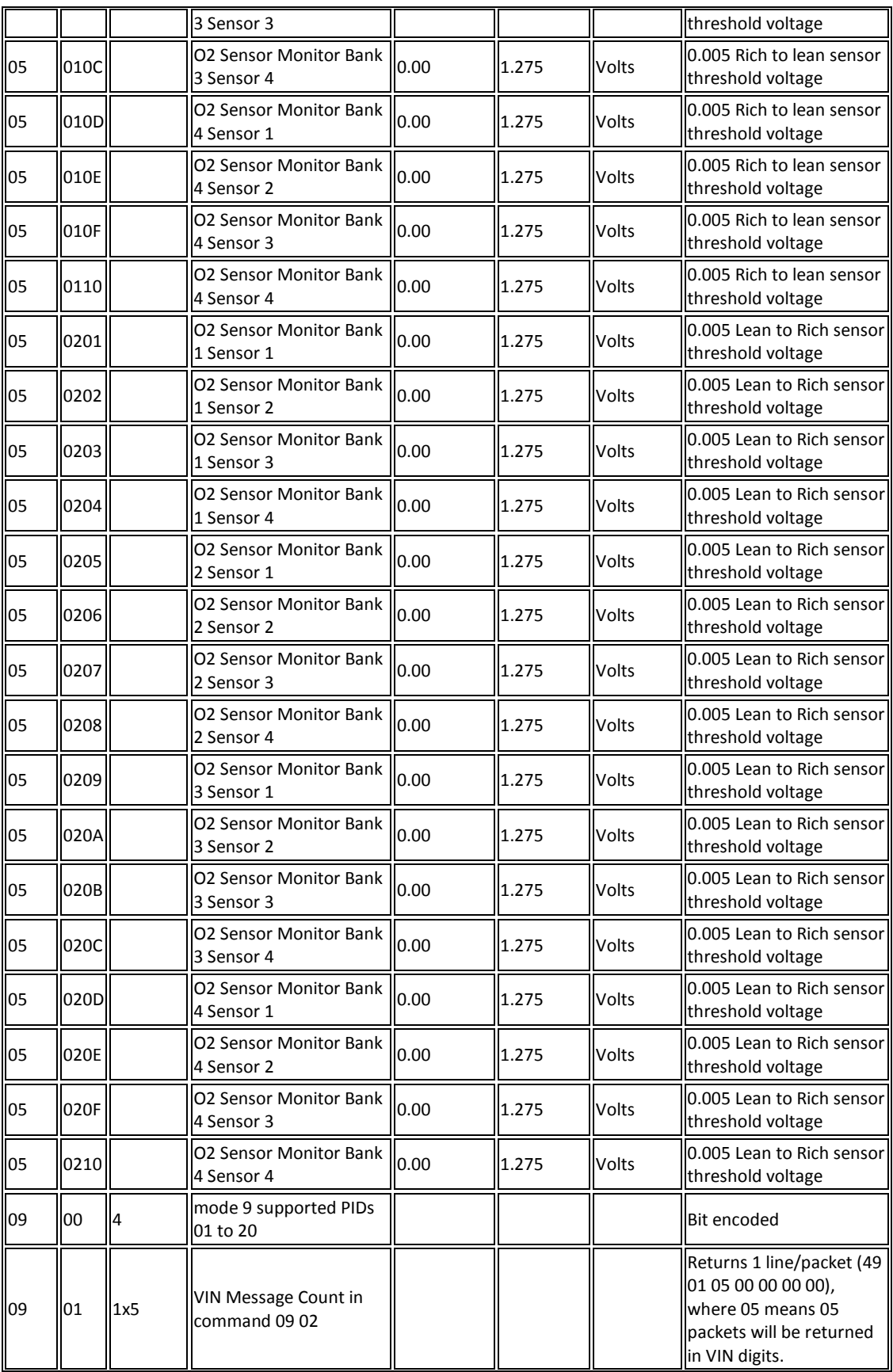

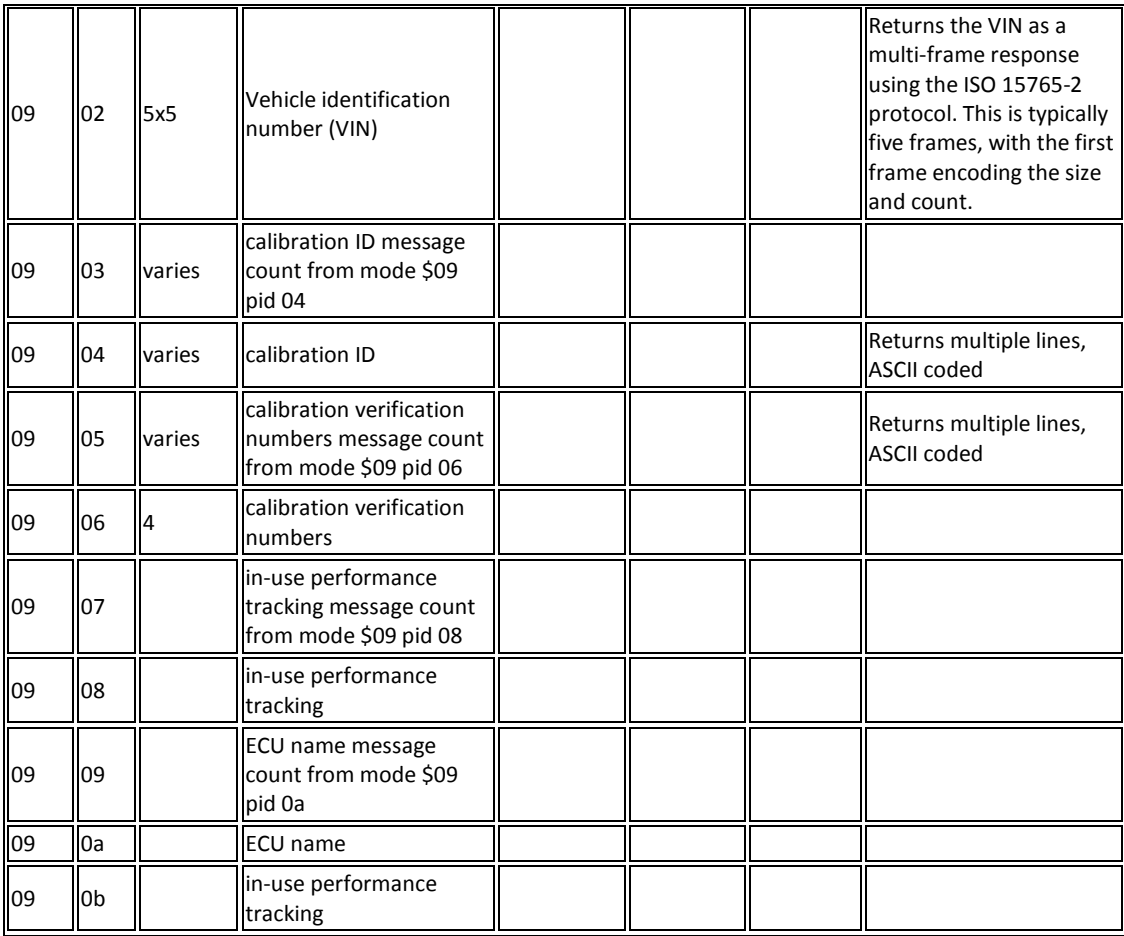

#### <span id="page-18-0"></span>*OBD-II UART ADAPTER FOR ARDUINO*

Η συσκευή αυτή συνδέεται στον OBD-II diagnostic connector και λειτουργεί ως μια γέφυρα μεταξύ του συστήματος OBD-II που χρησιμοποιεί ο εγκέφαλος του αυτοκινήτου και της σειριακής UART του Arduino μέσω της κατάλληλης βιβλιοθήκης. Επιπλέον, τροφοδοτεί το Arduino με ρεύμα μέσω της υποδοχής του βύσματος.

Αρχικά για τον ίδιο σκοπό χρησιμοποιήθηκε ο OBD-II-UART adapter της εταιρίας Sparkfun. Μετά από ένα μήνα προσπάθειας να επικοινωνήσω με αυτόν τον adapter απευθύνθηκα στην εταιρία η οποία με πληροφόρησε πως το συγκεκριμένο προϊόν αντιμετωπίζει μία σειρά προβλημάτων με αποτέλεσμα να μην μπορεί να χρησιμοποιηθεί τελικά για την υλοποίηση της Διπλωματικής Εργασίας.

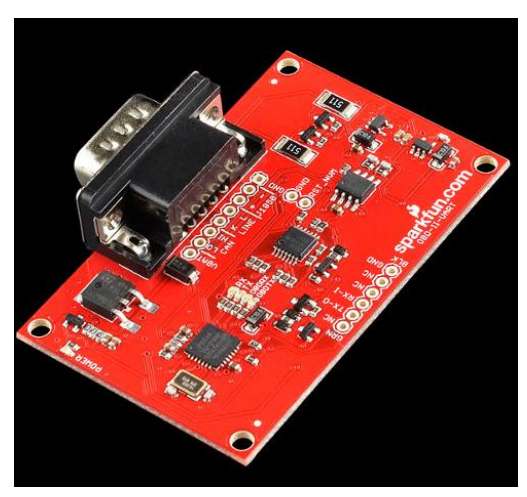

OBD-II-UART της Sparkfun

Στη συνέχεια ανακάλυψα τον adapter που τελικά χρησιμοποίησα και οποίος διατίθεται από το website [http://arduinodev.com](http://arduinodev.com/) και απεικονίζεται παρακάτω.

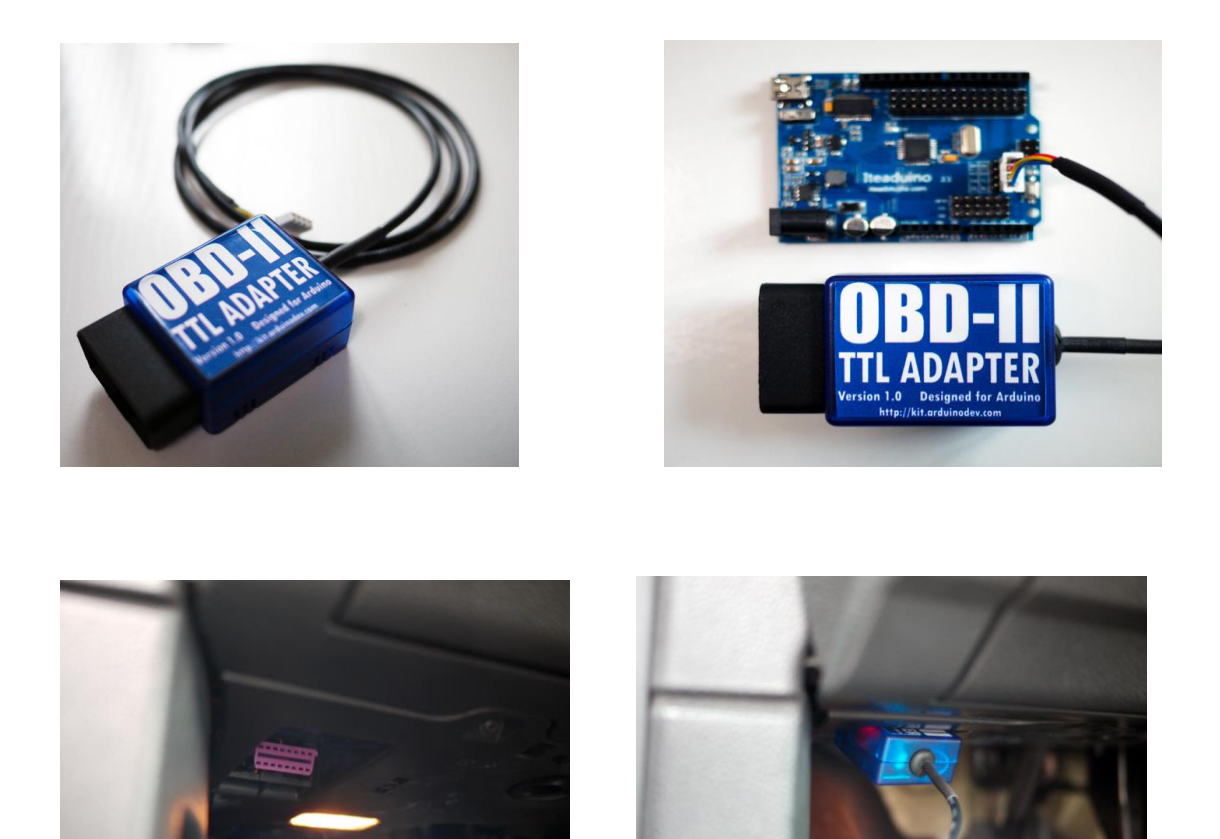

#### <span id="page-20-0"></span>**Συμβατότητα**

Η συσκευή είναι γενικά συμβατή με τις παρακάτω κατηγορίες αυτοκινήτων χωρίς όμως να σημαίνει πως όσα πληρούν τις προϋποθέσεις είναι απαραιτήτως συμβατά.

- United States (Gas) 1996+
- United States (Diesel) 2004+
- Canada (Gas) 1998+
- $\bullet$  Europe + UK (Gas) 2001+
- $\bullet$  Europe + UK (Diesel) 2004+
- Australia + NZ (Gas/Diesel) 2006+

Επιπλέον είναι συμβατή 100% με τα περισσότερα μοντέλα Arduino όπως Arduino UNO, Arduino Duemilanove, Arduino Leonardo, Arduino Micro, Arduino Nano, Arduino Mini, Arduino Pro Mini, Arduino MEGA 1280/2560/ADK.

#### <span id="page-20-1"></span>**Διαδικασία**

Η υποδοχή για τη συσκευή βρίσκεται συνήθως κάτω από το τιμόνι ή κοντά σε αυτό. Ένα καλώδιο εξέρχεται από το βύσμα και καταλήγει σε δύο 2-pin connectors. Στον ένα connector βρίσκεται η τροφοδοσία (VCC) και η γείωση (GND) ενώ στον άλλο connector βρίσκονται τα καλώδια που μεταφέρουν τα δεδομένα από και προς τον εγκέφαλο του αυτοκινήτου (Rx/Tx).

#### **Power Connector:**

- Red: VCC (connecting to Arduino's VCC)
- Black: GND (connecting to Arduino's GND)

#### **OBD-II Data Connector:**

- Yellow: Tx (connecting to Arduino's serial Rx / D0)
- Blue: Rx (connecting to Arduino's serial Tx / D1)

Για τη λειτουργία παρέχονται δύο βιβλιοθήκες ο κώδικας των οποίων παρατίθεται παρακάτω:

#### *OBD.h*

#define OBD\_TIMEOUT\_SHORT 2000 /\* ms \*/

#define OBD\_TIMEOUT\_LONG 7000 /\* ms \*/

#define OBD\_TIMEOUT\_INIT 3000 /\* ms \*/

#define OBD\_SERIAL\_BAUDRATE 38400

#define OBD\_RECV\_BUF\_SIZE 64

#ifndef OBDUART

```
#if defined(__AVR_ATmega32U4__) || defined(__AVR_ATmega2560__) || 
defined(__AVR_ATmega1280__)
```
#define OBDUART Serial1

#else

#define OBDUART Serial

#endif

#endif

// mode 0 pids

#define PID\_RPM 0x0C

#define PID\_SPEED 0x0D

#define PID\_THROTTLE 0x11

#define PID\_ENGINE\_LOAD 0x04

#define PID\_COOLANT\_TEMP 0x05

#define PID\_INTAKE\_TEMP 0x0F

#define PID\_MAF\_FLOW 0x10

#define PID\_ABS\_ENGINE\_LOAD 0x43

#define PID\_AMBIENT\_TEMP 0x46

#define PID\_FUEL\_PRESSURE 0x0A

#define PID\_INTAKE\_MAP 0x0B

#define PID\_BAROMETRIC 0x33

#define PID\_TIMING\_ADVANCE 0x0E

#define PID\_FUEL\_LEVEL 0x2F

#define PID\_RUNTIME 0x1F

#define PID\_DISTANCE 0x31

unsigned int hex2uint16(const char \*p);

unsigned char hex2uint8(const char \*p);

class COBD

{

public:

COBD():dataMode(1),errors(0) {}

void begin();

bool init(bool passive = false);

bool readSensor(byte pid, int& result, bool passive = false);

bool isValidPID(byte pid);

void sleep(int seconds);

// Query and GetResponse for advanced usage only

void sendQuery(byte pid);

char\* getResponse(byte& pid, char\* buffer);

bool getResponseParsed(byte& pid, int& result);

byte dataMode;

byte errors;

//char recvBuf[OBD\_RECV\_BUF\_SIZE];

protected:

static int normalizeData(byte pid, char\* data);

static int getPercentageValue(char\* data)

{

```
return (int)hex2uint8(data) * 100 / 255;
}
static int getLargeValue(char* data)
{
return hex2uint16(data);
}
static int getSmallValue(char* data)
{
return hex2uint8(data);
}
static int getTemperatureValue(char* data)
{
return (int)hex2uint8(data) - 40;
}
virtual bool available();
virtual char read();
virtual void write(const char* s);
virtual void write(const char c);
virtual void initIdleLoop() {}
virtual void dataIdleLoop() {}
byte pidmap[4 * 4];
};
```
#### *OBD.cpp*

#include <Arduino.h>

#include <avr/pgmspace.h>

#include "OBD.h"

#define MAX\_CMD\_LEN 6

const char PROGMEM s\_initcmd[][MAX\_CMD\_LEN] = {"ATZ\r","ATE0\r","ATL1\r","ATI\r"};

const char PROGMEM s\_searching[] = "SEARCHING";

const char PROGMEM s\_cmd\_fmt[] = "%02X%02X  $1\$ r";

const char PROGMEM s\_cmd\_sleep[] = "atlp\r";

const char PROGMEM s\_cmd\_vin[] = "0902\r";

const char PROGMEM s\_response\_begin[] = "41 ";

unsigned int hex2uint16(const char \*p)

#### {

char  $c = *p$ ;

unsigned int  $i = 0$ ;

for (char  $n = 0$ ; c &&  $n < 4$ ; c = \*(++p)) {

if (c >= 'A' && c <= 'F') {

 $c - 7;$ 

} else if (c>='a' && c<='f') {

 $c = 39;$ 

} else if (c == ' ') {

continue;

} else if (c < '0' || c > '9') {

```
break;
```

```
 }
i = (i \ll 4) | (c & 0xF);
n++;
}
return i;
}
unsigned char hex2uint8(const char *p)
{
unsigned char c1 = *p;
unsigned char c2 = * (p + 1);if (c1 >= 'A' && c1 <= 'F')
c1 - 7;else if (c1 >='a' && c1 <= 'f')
c1 -= 39;
else if (c1 < '0' || c1 > '9')
return 0;
if (c2 >= 'A' && c2 <= 'F')
c2 - 7;else if (c2 >= 'a' && c2 <= 'f')
c2 -= 39;
else if (c2 < '0' || c2 > '9')
return 0;
```
return c1 << 4 | (c2 & 0xf);

}

```
void COBD::sendQuery(unsigned char pid)
{
char cmd[8];
sprintf_P(cmd, s_cmd_fmt, dataMode, pid);
write(cmd);
}
bool COBD::readSensor(byte pid, int& result, bool passive)
{
// send a query command
sendQuery(pid);
// wait for reponse
bool hasData;
unsigned long tick = millis();
do {
dataIdleLoop();
} while (!(hasData = available()) && millis() - tick < OBD_TIMEOUT_SHORT);
if (!hasData) {
errors++;
return false;
}
```
// receive and parse the response

return getResponseParsed(pid, result);

}

```
bool COBD::available()
{
return OBDUART.available();
}
char COBD::read()
{
return OBDUART.read();
}
void COBD::write(const char* s)
{
OBDUART.write(s);
}
void COBD::write(const char c)
{
OBDUART.write(c);
}
int COBD::normalizeData(byte pid, char* data)
{
int result;
switch (pid) {
case PID_RPM:
result = getLargeValue(data) >> 2;
```
break;

case PID\_FUEL\_PRESSURE:

result = getSmallValue(data) \* 3;

break;

case PID\_COOLANT\_TEMP:

case PID\_INTAKE\_TEMP:

case PID\_AMBIENT\_TEMP:

result = getTemperatureValue(data);

break;

case PID\_ABS\_ENGINE\_LOAD:

result = getLargeValue(data) \* 100 / 255;

break;

case PID\_MAF\_FLOW:

result = getLargeValue(data) / 100;

break;

case PID\_THROTTLE:

case PID\_ENGINE\_LOAD:

case PID\_FUEL\_LEVEL:

result = getPercentageValue(data);

break;

case PID\_TIMING\_ADVANCE:

result = (getSmallValue(data) - 128) >> 1;

break;

case PID\_DISTANCE:

case PID\_RUNTIME:

```
result = getLargeValue(data);
break;
default:
result = getSmallValue(data);
}
return result;
}
char* COBD::getResponse(byte& pid, char* buffer)
{
unsigned long startTime = millis();
byte i = 0;
for (;;) {
if (available()) {
char c = read();
buffer[i] = c;if (++i == OBD_RECV_BUF_SIZE - 1) {
// buffer overflow
break;
}
if (c == '>' && i > 6) {
// prompt char reached
break;
```
}

```
} else {
buffer[i] = 0;
unsigned int timeout;
if (dataMode != 1 \mid | strstr_P(buffer, s_searching)) {
timeout = OBD_TIMEOUT_LONG;
} else {
timeout = OBD_TIMEOUT_SHORT;
}
if (millis() - startTime > timeout) {
// timeout
errors++;
break;
}
dataIdleLoop();
}
}
buffer[i] = 0;char *p = buffer;
while ((p = strstr_P(p, s_response_begin))) {
p += 3;
byte curpid = hex2uint8(p);
if (pid == 0) pid = curpid;
if (curpid == pid) {
errors = 0;
```

```
p == 2;if (*p == '')return p + 1;
}
}
return 0;
}
bool COBD::getResponseParsed(byte& pid, int& result)
{
char buffer[OBD_RECV_BUF_SIZE];
char* data = getResponse(pid, buffer);
if (!data) {
// try recover next time
write('\r');
return false;
}
result = normalizeData(pid, data);
return true;
}
void COBD::sleep(int seconds)
{
char cmd[MAX_CMD_LEN];
```
strcpy\_P(cmd, s\_cmd\_sleep);

```
write(cmd);
if (seconds) {
delay((unsigned long)seconds << 10);
write('\r');
}
}
bool COBD::isValidPID(byte pid)
{
if (pid \ge 0x7f)
return false;
pid--;
byte i = pid \gg 3;
byte b = 0x80 >> (pid & 0x7);
return pidmap[i] & b;
}
void COBD::begin()
{
OBDUART.begin(OBD_SERIAL_BAUDRATE);
}
bool COBD::init(bool passive)
{
unsigned long currentMillis;
unsigned char n;
char prompted;
char buffer[OBD_RECV_BUF_SIZE];
```

```
for (unsigned char i = 0; i < sizeof(s_initcmd) / sizeof(s_initcmd[0]); i+j {
```
if (!passive) {

char cmd[MAX\_CMD\_LEN];

strcpy\_P(cmd, s\_initcmd[i]);

write(cmd);

```
}
```
 $n = 0;$ 

prompted = 0;

currentMillis = millis();

for  $(:;)$  {

if (available()) {

char  $c = read()$ ;

if (c == '>') {

 $buffer[n] = 0;$ 

prompted++;

```
} else if (n < OBD_RECV_BUF_SIZE - 1) {
```
 $buffer[n++] = c;$ 

}

} else if (prompted) {

break;

} else {

unsigned long elapsed = millis() - currentMillis;

```
if (elapsed > OBD_TIMEOUT_INIT) {
```
// init timeout

//WriteData("\r");

```
return false;
```
}

initIdleLoop();

```
}
```
}

```
}
```
// load pid map

memset(pidmap, 0, sizeof(pidmap));

for (byte  $i = 0; i < 4; i++)$  {

```
byte pid = i * 0x20;
```
sendQuery(pid);

char\* data = getResponse(pid, buffer);

if (!data) break;

data--;

```
for (byte n = 0; n < 4; n++) {
```

```
if (data[n * 3] != ' ')
```
break;

```
pidmap[i * 4 + n] = hex2uint8(data + n * 3 + 1);
```

```
}
}
```
errors = 0;

return true;

}

#### <span id="page-35-0"></span>*Arduino ADK*

Το Arduino ADK είναι μία πλακέτα μικροεπεξεργαστή που βασίζεται στο Arduino ATmega2560. Βασική του διαφορά είναι ότι διαθέτει ενσωματωμένο USB host ώστε να συνδέεται με Android συσκευές. Διαθέτει 54 digital input/output pins, 16 analog inputs, 4 UARTs (hardware serial ports), έναν 16 MHz crystal oscillator, μία υποδοχή USB, ένα βύσμα τροφοδοσίας και ένα κουμπί reset.

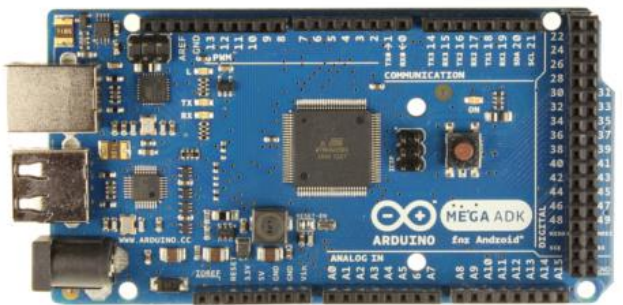

#### <span id="page-35-1"></span>**Specifications Summary**

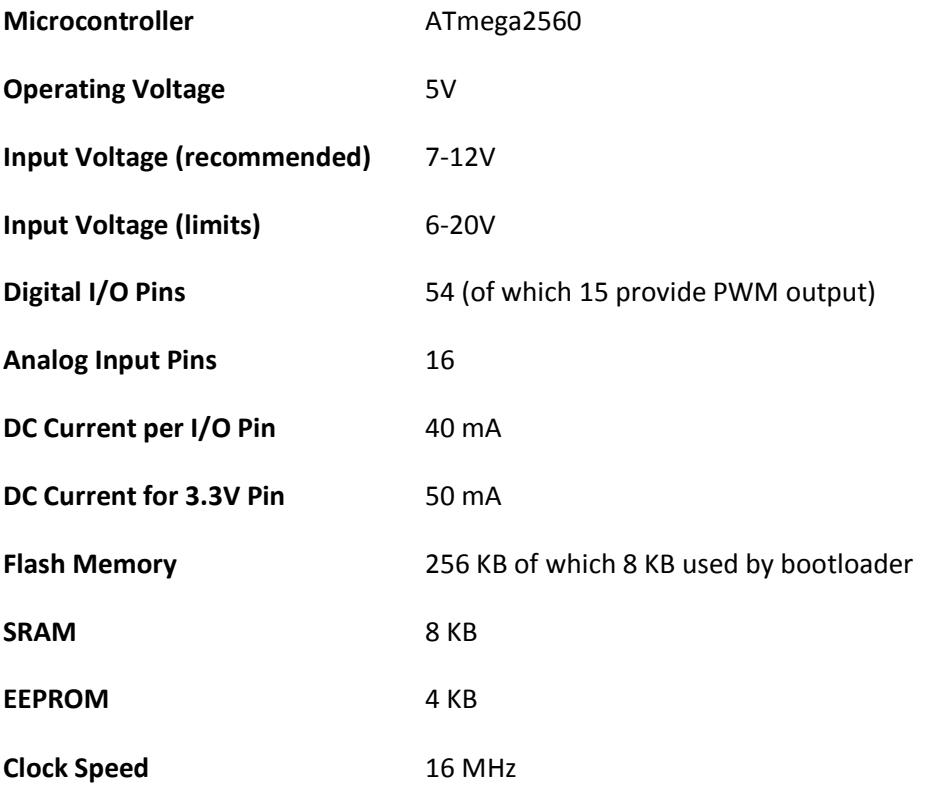

#### <span id="page-36-0"></span>**Μνήμη**

Το Arduino ADK διαθέτει μία 256 KB flash memory για να αποθηκεύει τον κώδικα (από τα οποία τα 8 KB χρησιμοποιούνται για τον bootloader), 8 ΚΒ SRAM και 4 KB EEPROM

#### <span id="page-36-1"></span>**Προγραμματισμός**

Το Arduino ADK μπορεί να προγραμματιστεί με τη χρήση του Arduino software που μπορεί να το κατεβάσει οποιοσδήποτε από το site του Arduino και είναι ανοικτού κώδικα. Η συσκευή έρχεται με έτοιμο bootloader έτσι μπορεί κάποιος να ανεβάσει καινούριο κώδικα χωρίς τη χρήση εξωτερικού hardware programmer.

Τα δεδομένα που λαμβάνει από το OBD-II adapter τα αποστέλει μέσω USB στην Android συσκευή και αποστέλονται μέσω byte-streams. Η κλάση AndroidAccessory παρέχει μεθόδους για ανάγνωση και εγγραφή δεδομένων. Συγκεκριμένα, χρησιμοποιείται ένας πίνακας που αποτελείται από bytes. Το πρώτο byte είναι command type, δηλαδή ορίζει τι είδους δεδομένα αποστέλονται. Τα υπόλοιπα bytes μπορούν να αναφέρονται σε άλλα χαρακτηριστικά των δεδομένων ή να είναι bytes δεδομένων.

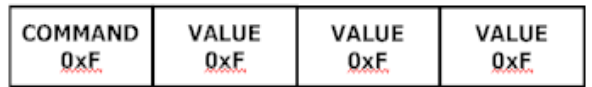

Στον δικό μου κώδικα χρησιμοποιώ έναν πίνακα (sntmsg[]) αποτελούμενο από έξι bytes. Με το πρώτο byte ενημερώνω το Android ότι του αποστέλω δεδομένα από τον OBD-II adapter. Τα υπόλοιπα δύο bytes αποτελούν τις τιμές των χιλιομέτρων ανά ώρα και των στροφών του κινητήρα.

Μπορούν να προστεθούν και άλλα δεδομένα προσθέτοντας τον κατάλληλο κώδικα ζητώντας τα PIDs που επιθυμεί κάποιος και αυξάνοντας το μέγεθος του πίνακα sntmsg[].

#### <span id="page-36-2"></span>**Arduino Software**

Ο κώδικας που "ανεβαίνει" στο Arduino είναι ο εξής:

<span id="page-37-0"></span>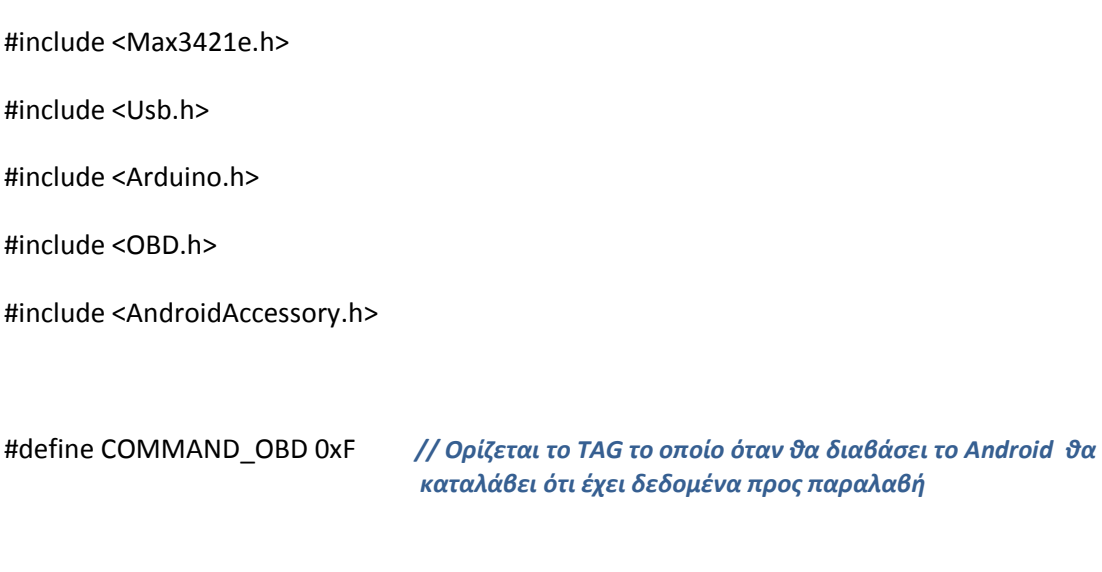

byte sntmsg[6]; *// Ο πίνακας με τον οποίο στέλνονται τα δεδομένα στο Android*

*// Ορίζονται τα χαρακτηριστικά της σύνδεσης που πρέπει να είναι τα ίδια με τον κώδικα του Android*

AndroidAccessory acc("Anastasios\_Skotidas", //manufacturer

"Auto\_Data", //model

"Diplwmatiki\_Ergasia", //description

"1.0", //verion

"http://arduinodev.com",

"0000000012345678");

#### COBD obd;

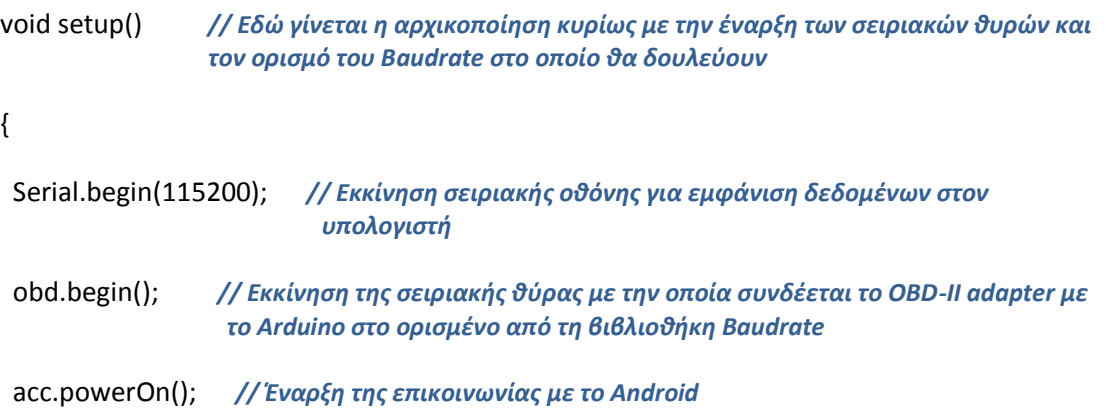

```
 while (!obd.init()); // Αρχικοποίηση της OBD-II connection μέχρι αυτή να επιτύχει
}
void loop() // Εδώ εκτελείται ο κυρίως κώδικας
{
  int kmh;
  if (obd.readSensor(PID_SPEED, kmh)) { // Η ταχύτητα του οχήματος διαβάζεται και 
                                              αποθηκεύεται στη μεταβλητή 'kmh'
   Serial.println("KMH: ");
   Serial.println(kmh);
  }
  int rpm;
  if (obd.readSensor(PID_RPM, rpm)) { // Οι στροφές του κινητήρα διαβάζονται και 
                                              αποθηκεύονται στη μεταβλητή 'rpm'
   Serial.println("RPM: ");
   Serial.println(rpm); 
  }
  int throttle;
  if (obd.readSensor(PID_THROTTLE, throttle)) { // Η κλίση του πεντάλ διαβάζεται και
                                                 αποθηκεύεται στη μεταβλητή 'throttle'
   Serial.println("THROTTLE: ");
   Serial.println(throttle); 
  }
```

```
 int coolant;
 if (obd.readSensor(PID_COOLANT_TEMP, coolant)) { // Η θερμοκρασία του κινητήρα 
                                                      διαβάζεται και αποθηκεύεται στη 
                                                      μεταβλητή 'coolant'
   Serial.println("COOLANT_TEMP: ");
   Serial.println(coolant); 
  }
 if (acc.isConnected()) { // Το Arduino ελέγχει αν το Android phone είναι συνδεδεμένο 
                                  και στέλνει τον πίνακα με το TAG και τα δεδομένα
    sntmsg[0] = COMMAND_OBD; 
    sntmsg[1] = (byte)kmh; // Οι μεταβλητές μετατρέπονται σε μορφή byte ώστε να 
                                  αποσταλούν
    sntmsg[2] = (byte)(rpm >> 8);
    sntmsg[3] = (byte)rpm;
    sntmsg[4] = (byte)coolant;
    sntmsg[5] = (byte)throttle;
    acc.write(sntmsg, 6);
  }
}
```
#### Android Operating System

Το Android αποτελεί ένα λειτουργικό σύστημα βασισμένο στο Linux και το οποίο σχεδιάστηκε κυρίως για οθόνες αφής σε συσκευές όπως smartphone και tablet computers. Αρχικά αναπτύχθηκε από την Android Inc., την οποία η Google στήριζε οικονομικά μέχρι το 2005 όταν και εξαγοράσθηκε πλήρως από αυτή.

Το Android παρουσιάστηκε το 2007 με την ίδρυση του Open Handset [Alliance:](http://en.wikipedia.org/wiki/Open_Handset_Alliance) ένα consortium αποτελούμενο από [hardware,](http://en.wikipedia.org/wiki/Computer_hardware) software, and εταιρίες τηλεπικοινωνιών που είχε ως στόχο να αναπτύξει ανοικτά πρότυπα για κινητές συσκευές. Το Android είναι ανοικτού κώδικα και η Google διακινεί τον κώιδκα κάτω από την Apache [License.](http://en.wikipedia.org/wiki/Apache_License) Αυτός ο ανοικτός κώδικας επιτρέπει στο software να είναι ελεύθερα παραμετροποιήσιμο και να διανέμεται από κατασκευαστές συσκευών, εταιρίες κινητής τηλεφωνίας και developers.

Για τη δημιουργία της εφαρμογής Android που θα εμφανίζει τα δεδομένα του οχήματος χρησιμοποιήθηκε το εργαλείο ανάπτυξης εφαρμογών Eclipse.

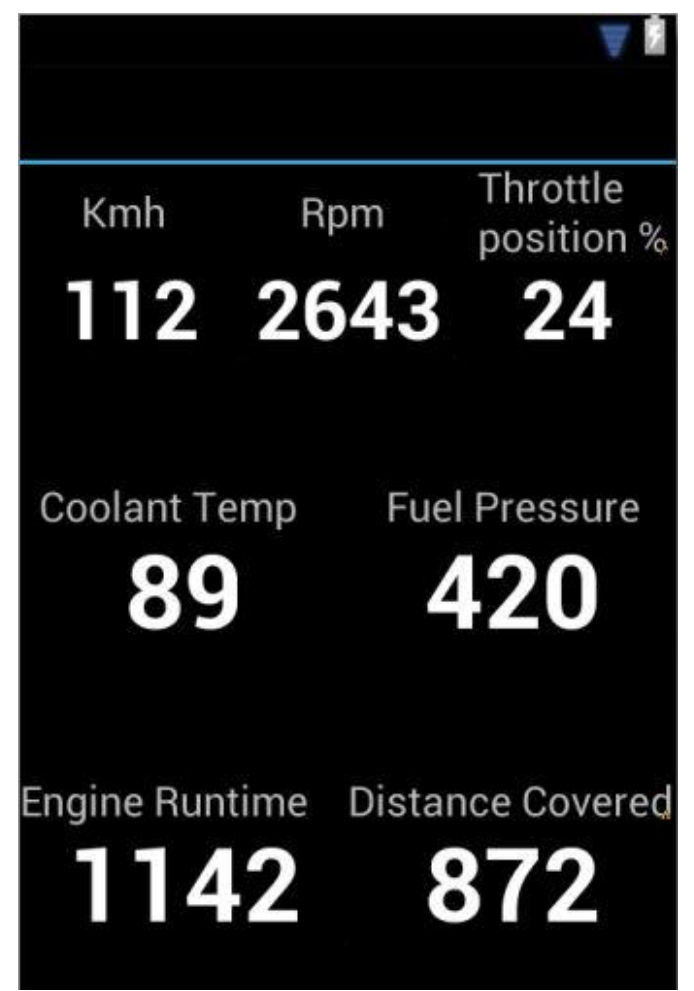

Η λήψη των δεδομένων που αποστέλει το Arduino γίνεται μέσω του πίνακα buffer[]. Η εφαρμογή ελέγχει τον πίνακα buffer[] και όταν διαβάσει στην πρώτη θέση του το command byte COMMAND\_OBD, που ορίσαμε στο Arduino, μετατρέπει τα δεδομένα σε ακέραιους αριθμούς και τους προβάλει στο Layout.

#### <span id="page-41-0"></span>**Κώδικας Android**

```
package com.example.try_1;
import java.io.FileDescriptor;
import java.io.FileInputStream;
import java.io.FileOutputStream;
import java.io.IOException;
import android.app.Activity;
import android.app.PendingIntent;
import android.content.BroadcastReceiver;
import android.content.Context;
import android.content.Intent;
import android.content.IntentFilter;
import android.os.AsyncTask;
import android.os.Bundle;
import android.os.ParcelFileDescriptor;
import android.util.Log;
import android.view.Menu;
import android.widget.TextView;
import com.android.future.usb.UsbAccessory;
import com.android.future.usb.UsbManager;
import android.widget.CompoundButton;
import android.widget.CompoundButton.OnCheckedChangeListener;
import android.widget.ToggleButton;
public class MainActivity extends Activity {
      private static final String TAG = 
MainActivity.class.getSimpleName();
      private PendingIntent mPermissionIntent;
      private static final String ACTION_USB_PERMISSION = 
"com.android.example.USB_PERMISSION";
      private boolean mPermissionRequestPending;
      private UsbManager mUsbManager;
      private UsbAccessory mAccessory;
      private ParcelFileDescriptor mFileDescriptor;
      private FileInputStream mInputStream;
      private FileOutputStream mOutputStream;
      private static final byte COMMAND_OBD = 0xF;
      private TextView textView_kmh;
      private TextView textView_rpm;
      private TextView textView_coolant_temp;
      private TextView textView_throttle;
      /** Καλείται όταν το activity δημιουργείται για πρώτη φορά */
      @Override
      public void onCreate(Bundle savedInstanceState) {
```

```
 super.onCreate(savedInstanceState);
           mUsbManager = UsbManager.getInstance(this);
           mPermissionIntent = PendingIntent.getBroadcast(this, 0, new
Intent(
                   ACTION_USB_PERMISSION), 0);
           IntentFilter filter = new IntentFilter(ACTION_USB_PERMISSION);
           filter.addAction(UsbManager.ACTION_USB_ACCESSORY_DETACHED);
           registerReceiver(mUsbReceiver, filter);
           setContentView(R.layout.activity_main);
           textView_kmh = (TextView) findViewById(R.id.textView_kmh);
           textView_rpm = (TextView) findViewById(R.id.textView_rpm);
          textView_coolant_temp = (TextView) 
          findViewById(R.id.textView_coolant_temp);
          textView_throttle = (TextView) 
          findViewById(R.id.textView_throttle);
      }
       /**
       * Καλείται όταν η activity επανέρχεται από διακοπή και αμέσως μετά
την onCreate() */
      @Override
      public void onResume() {
           super.onResume();
           if (mInputStream != null && mOutputStream != null) {
               return;
           }
           UsbAccessory[] accessories = mUsbManager.getAccessoryList();
           UsbAccessory accessory = (accessories == null ? null : 
accessories[0]);
           if (accessory != null) {
               if (mUsbManager.hasPermission(accessory)) {
                    openAccessory(accessory);
               } else {
                    synchronized (mUsbReceiver) {
                        if (!mPermissionRequestPending) {
                            mUsbManager.requestPermission(accessory,
                                    mPermissionIntent);
                            mPermissionRequestPending = true;
       }
       }
               }
           } else {
               Log.d(TAG, "mAccessory is null");
           }
      }
       /** Καλείται όταν η activity παύεται από το σύστημα */
      @Override
      public void onPause() {
           super.onPause();
           closeAccessory();
      }
       /**
       * Καλείται όταν η activity δε χρειάζεται πια και διαγράφεται από το
activity stack */
```

```
@Override
      public void onDestroy() {
           super.onDestroy();
           unregisterReceiver(mUsbReceiver);
      }
      /** Δημιουργείτε η σύνδεση μέσω USB */
      private final BroadcastReceiver mUsbReceiver = new
BroadcastReceiver() {
           @Override
           public void onReceive(Context context, Intent intent) {
               String action = intent.getAction();
               if (ACTION_USB_PERMISSION.equals(action)) {
                    synchronized (this) {
                       UsbAccessory accessory = 
UsbManager.getAccessory(intent);
                        if (intent.getBooleanExtra(
                                UsbManager.EXTRA_PERMISSION_GRANTED, false)) 
{
                            openAccessory(accessory);
                        } else {
                            Log.d(TAG, "permission denied for accessory "
                                    + accessory);
       }
                        mPermissionRequestPending = false;
       }
               } else if
(UsbManager.ACTION_USB_ACCESSORY_DETACHED.equals(action)) {
                   UsbAccessory accessory = 
UsbManager.getAccessory(intent);
                    if (accessory != null && accessory.equals(mAccessory)) {
                        closeAccessory();
       }
               }
           }
      };
      private void openAccessory(UsbAccessory accessory) {
           mFileDescriptor = mUsbManager.openAccessory(accessory);
           if (mFileDescriptor != null) {
               mAccessory = accessory;
               FileDescriptor fd = mFileDescriptor.getFileDescriptor();
               mInputStream = new FileInputStream(fd);
               mOutputStream = new FileOutputStream(fd);
               Thread thread = new Thread(null, commRunnable, TAG);
               thread.start();
               Log.d(TAG, "accessory opened");
           } else {
               Log.d(TAG, "accessory open fail");
           }
      }
      private void closeAccessory() {
           try {
                if (mFileDescriptor != null) {
                    mFileDescriptor.close();
```

```
 }
           } catch (IOException e) {
           } finally {
               mFileDescriptor = null;
               mAccessory = null;
           }
      }
      /*=============================================================*/
      //Εδώ λαμβάνει μέρος η παραλαβή των δεδομένων από το Arduino ADK/
      /*=============================================================*/
      Runnable commRunnable = new Runnable() {
           @Override
           public void run() {
              int ret = 0;
               byte[] buffer = new byte[255]; // Στον πίνακα buffer 
αποθηκεύονται τα δεδομένα που αποστέλει το Arduino
               while (ret >= 0) {
                   try {
                        ret = mInputStream.read(buffer);
                   } catch (IOException e) {
                       break;
       }
                   switch (buffer[0]) {
                   case COMMAND_OBD:
                    final int KMH = (buffer[1] & 0xFF);
                    final int RPM = ((buffer[2] & 0xFF) << 8)
                                          + (buffer[3] & 0xFF);
                   final int COOLANT TEMP = (buffer[4] & 0xFF); final int THROTTLE = (buffer[5] & 0xFF); 
                   runOnUiThread(new Runnable() {
                           @Override
                          public void run() {
                                textView_kmh.setText(String.valueOf(KMH));
                                textView_rpm.setText(String.valueOf(RPM));
                               textView_coolant_temp.setText(String.valueOf
                               (COOLANT_TEMP)); 
                               textView_throttle.setText(String.valueOf(THR
                               OTTLE));
       }
                        });
                       break;
                   default:
                       Log.d(TAG, "unknown msg: " + buffer[0]);
                       break;
       }
               }
           }
      };
}
```
#### <span id="page-45-0"></span>**Κώδικας Layout**

```
<LinearLayout xmlns:android="http://schemas.android.com/apk/res/android"
     android:layout_width="fill_parent"
     android:layout_height="fill_parent"
     android:orientation="vertical" >
     <LinearLayout
         android:layout_width="match_parent"
         android:layout_height="wrap_content" >
         <TextView
             android:id="@+id/TextView17"
             android:layout_width="0dp"
             android:layout_height="wrap_content"
             android:layout_gravity="center"
             android:layout_weight="1"
             android:paddingLeft="30dp"
             android:text="Kmh"
             android:textAppearance="?android:attr/textAppearanceSmall"
             android:textSize="20sp" />
         <TextView
             android:id="@+id/TextView18"
             android:layout_width="0dp"
             android:layout_height="wrap_content"
             android:layout_gravity="center"
             android:layout_weight="1"
             android:paddingLeft="30dp"
             android:text="Rpm"
             android:textAppearance="?android:attr/textAppearanceSmall"
             android:textSize="20sp" />
         <TextView
             android:id="@+id/TextView16"
             android:layout_width="0dp"
             android:layout_height="wrap_content"
             android:layout_gravity="center"
             android:layout_weight="1"
             android:paddingLeft="10dp"
             android:text="Throttle position %"
             android:textAppearance="?android:attr/textAppearanceSmall"
             android:textSize="20sp" />
     </LinearLayout>
     <LinearLayout
         android:layout_width="match_parent"
         android:layout_height="wrap_content" >
         <TextView
             android:id="@+id/textView_kmh"
```

```
 android:layout_width="0dp"
         android:layout_height="wrap_content"
         android:layout_weight="1"
         android:gravity="center"
         android:text="0"
         android:textColor="#ffffffff"
         android:textSize="50sp"
         android:textStyle="bold" />
     <TextView
         android:id="@+id/textView_rpm"
         android:layout_width="0dp"
         android:layout_height="wrap_content"
         android:layout_weight="1"
         android:gravity="center"
         android:text="0"
         android:textColor="#ffffffff"
         android:textSize="50sp"
         android:textStyle="bold" />
     <TextView
         android:id="@+id/textView_throttle"
         android:layout_width="0dp"
         android:layout_height="wrap_content"
         android:layout_weight="1"
         android:gravity="center"
         android:text="0"
         android:textColor="#ffffffff"
         android:textSize="50sp"
         android:textStyle="bold" />
 </LinearLayout>
 <LinearLayout
     android:layout_width="match_parent"
     android:layout_height="wrap_content"
     android:layout_marginTop="60dp" >
     <TextView
         android:id="@+id/TextView11"
         android:layout_width="0dp"
         android:layout_height="wrap_content"
         android:layout_weight="1"
         android:text="Fuel Level"
         android:textAppearance="?android:attr/textAppearanceSmall"
         android:textSize="20sp" />
     <TextView
         android:id="@+id/TextView12"
         android:layout_width="0dp"
         android:layout_height="wrap_content"
         android:layout_weight="1"
         android:text="Fuel Pressure"
         android:textAppearance="?android:attr/textAppearanceSmall"
         android:textSize="20sp" />
 </LinearLayout>
```

```
 <LinearLayout
     android:layout_width="match_parent"
     android:layout_height="wrap_content" >
     <TextView
         android:id="@+id/textView_fuel_level"
         android:layout_width="0dp"
         android:layout_height="wrap_content"
         android:layout_weight="1"
         android:gravity="center"
         android:text="0"
         android:textColor="#ffffffff"
         android:textSize="50sp"
         android:textStyle="bold" />
     <TextView
         android:id="@+id/textView_fuel_pressure"
         android:layout_width="0dp"
         android:layout_height="wrap_content"
         android:layout_weight="1"
         android:gravity="center"
         android:text="0"
         android:textColor="#ffffffff"
         android:textSize="50sp"
         android:textStyle="bold" />
 </LinearLayout>
 <LinearLayout
     android:layout_width="match_parent"
     android:layout_height="33dp"
     android:layout_marginTop="50dp" >
     <TextView
         android:id="@+id/TextView03"
         android:layout_width="0dp"
         android:layout_height="wrap_content"
         android:layout_marginTop="10dp"
         android:layout_weight="1"
         android:text="Engine Runtime"
         android:textAppearance="?android:attr/textAppearanceSmall"
         android:textSize="20sp" />
     <TextView
         android:id="@+id/TextView02"
         android:layout_width="0dp"
         android:layout_height="wrap_content"
         android:layout_marginTop="10dp"
         android:layout_weight="1"
         android:text="Distance Covered"
         android:textAppearance="?android:attr/textAppearanceSmall"
         android:textSize="20sp" />
 </LinearLayout>
 <LinearLayout
```

```
 android:layout_width="match_parent"
     android:layout_height="wrap_content" >
     <TextView
         android:id="@+id/textView_runtime"
         android:layout_width="0dp"
         android:layout_height="wrap_content"
         android:layout_weight="1"
         android:gravity="center"
         android:text="0"
         android:textColor="#ffffffff"
         android:textSize="50sp"
         android:textStyle="bold" />
     <TextView
         android:id="@+id/textView_distance"
         android:layout_width="0dp"
         android:layout_height="wrap_content"
         android:layout_weight="1"
         android:gravity="center"
         android:text="0"
         android:textColor="#ffffffff"
         android:textSize="50sp"
         android:textStyle="bold" />
 </LinearLayout>
```
</LinearLayout>

#### <span id="page-48-0"></span>**Κώδικας accessory\_filter.xml**

Στο αρχείο accessory\_filter.xml βρίσκεται ο κώδικας που χρησιμοποιείται ώστε να καταλάβει η εφαρμογή ότι η Android συσκευή έχει συνδεθεί με το Arduino ADK. Τα στοιχεία του πεδίου usb-accessory πρέπει να είναι ίδια με αυτά που βρίσκονται στον κώδικα του Arduino ADK.

```
<?xml version="1.0" encoding="utf-8"?>
<resources>
     <usb-accessory manufacturer="Anastasios_Skotidas" model="Auto_Data"
version="1.0" />
</resources>
```
## **Μελλοντικές προεκτάσεις**

<span id="page-49-0"></span>Η παρούσα Διπλωματική αναπτύσει μόνο το κομμάτι που αφορά στην εφαρμογή που προβάλει τα δεδομένα του οχήματος. Μελλοντική εργασία μπορεί να αποτελέσει η ανάπτυξη επι μέρους εφαρμογών που θα σχετίζονται με συγκεκριμένες λειτουργίες όπως: audio player, video player, navigation app και εφαρμογές παροχής ειδήσεων. Οι εφαρμογές αυτές μπορούν υλοποιηθούν από εταιρίες, developers ή να αποτελέσουν θέμα μελλοντικών Διπλωματικών Εργασιών.

Τέλος, πολύ σημαντικό κομμάτι είναι η δημιουργία ενός interface μέσα στο οποίο θα λειτουργούν όλες οι παραπάνω εφαρμογές. Ουσιαστικά θα πρόκειται για μία ειδικά διαμορφωμένη ROM και έναν Launcher που θα βελτιστοποιεί όλες τις λειτουργίες που έχουν αναφερθεί.

## **Βιβλιογραφία & Πηγές**

- <span id="page-49-1"></span>[http://en.wikipedia.org/wiki/Engine\\_control\\_unit](http://en.wikipedia.org/wiki/Engine_control_unit)
- [http://en.wikipedia.org/wiki/On-board\\_diagnostics](http://en.wikipedia.org/wiki/On-board_diagnostics)
- [http://en.wikipedia.org/wiki/OBD-II\\_PIDs](http://en.wikipedia.org/wiki/OBD-II_PIDs)
- <http://arduinodev.com/>
- <https://www.sparkfun.com/tutorials/294>
- <http://arduino.cc/en/Main/ArduinoBoardADK>
- [http://en.wikipedia.org/wiki/Android\\_%28operating\\_system%29](http://en.wikipedia.org/wiki/Android_%28operating_system%29)
- Digital Book: Beginning Android ADK with Arduino, Mario Bohmer (March 2012)